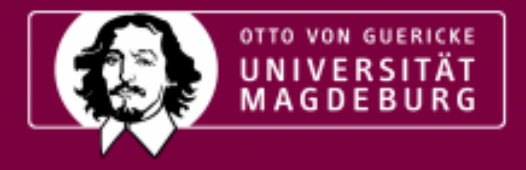

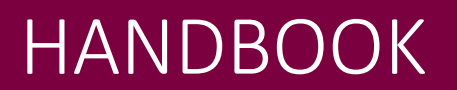

Version Sommersemester 2022

# Inhaltsverzeichnis

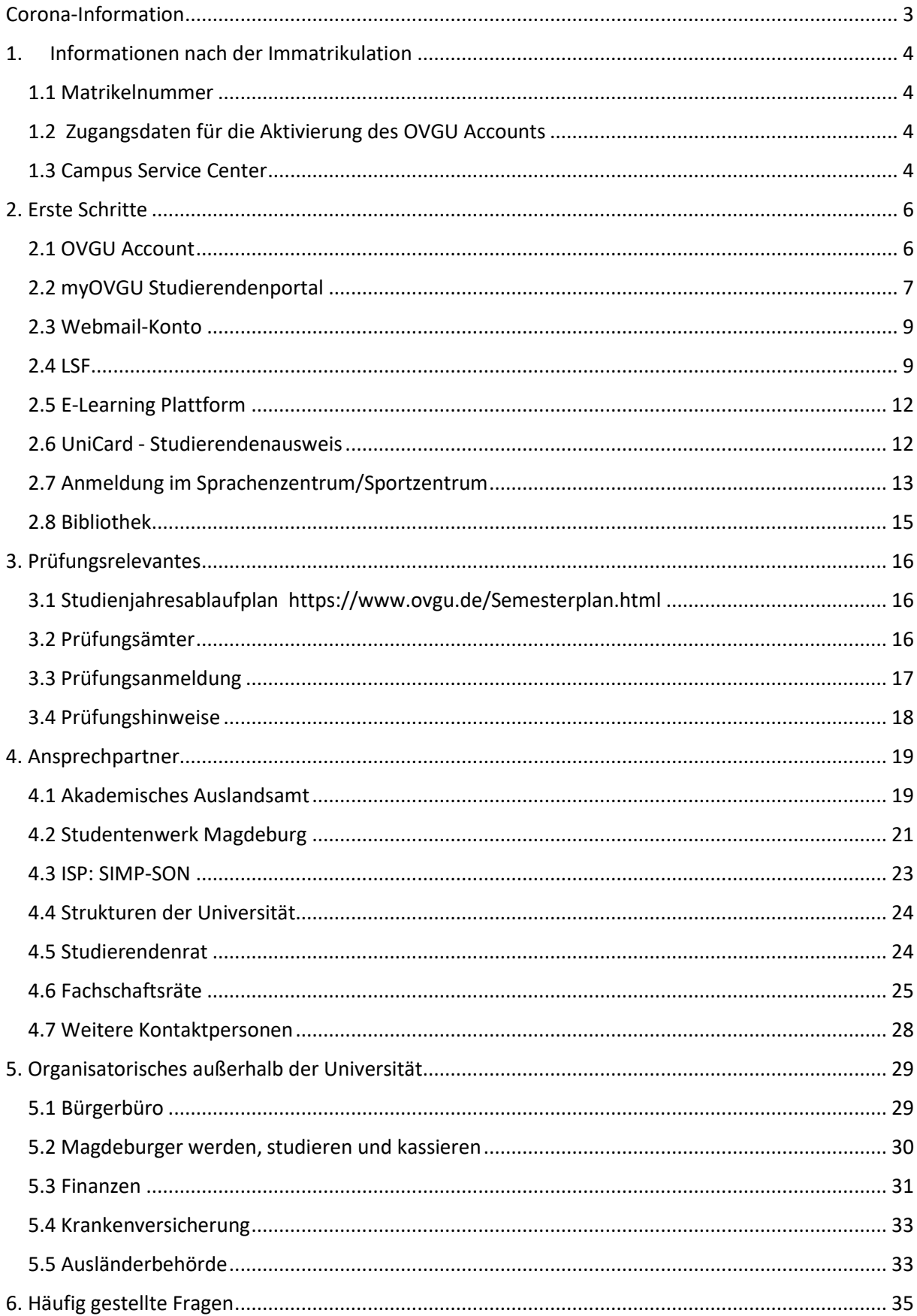

# Sie haben die Zulassung erhalten und sich erfolgreich immatrikuliert? Herzlichen Glückwunsch!

Willkommen an der Otto-von-Guericke-Universität Magdeburg! In diesem Handbuch haben wir die wichtigsten Informationen für einen entspannten Studienstart und Ihr Leben in Magdeburg für Sie zusammengefasst. Darüber hinaus informieren wir Sie auch über die Einrichtungen und Vereine an der Universität sowie Initiativen, die Sie während Ihres Studiums gern unterstützen.

Wenn Sie Fragen haben oder auf Schwierigkeiten stoßen, sind Sie herzlich eingeladen, uns anzusprechen.

Wir wünschen Ihnen viel Freude und Erfolg in Ihrem Studium!

# Corona-Information

<span id="page-3-0"></span>Vor dem Hintergrund der Ausbreitung des Coronavirus SARS-CoV-2 bitten wir alle Angehörigen der Universität um besondere Aufmerksamkeit, die Einhaltung der Hygienevorschriften und verantwortungsvolles Handeln untereinander.

Insbesondere bitten wir um Verständnis, dass es jeder Zeit zu kurzfristigen Änderungen kommen kann, sowohl in der Eventplanung, als auch im allgemeinen Uni-Alltag. Unter diesen Umständen hat die Universität sich entschieden, den Großteil der Veranstaltungen vorerst online anzubieten. Aktuelle Informationen zum Coronavirus und dem Verhalten der Universität finden Sie unter [https://www.uni-magdeburg.de/corona.html.](https://www.uni-magdeburg.de/corona.html)

Beschlüsse der Stadt Magdeburg sowie die geltenden Maßnahmen zur Eindämmung der Pandemie können Sie unter [https://www.magdeburg.de/Start/B%C3%BCrger-](https://www.magdeburg.de/Start/B%C3%BCrger-Stadt/Aktuelles-Presse/Coronavirus-Covid-19/)[Stadt/Aktuelles-Presse/Coronavirus-Covid-19/](https://www.magdeburg.de/Start/B%C3%BCrger-Stadt/Aktuelles-Presse/Coronavirus-Covid-19/) finden.

Bitte beachten Sie, dass durch die Pandemielage persönliche Sprechzeiten nur nach Vorlage des OVGU-Passes, welcher den 3-G-Status nachweist, stattfinden und durch telefonische Sprechzeiten oder E-Mail-Kontakt ergänzt wurden.

# 1. Informationen nach der Immatrikulation

## <span id="page-4-1"></span><span id="page-4-0"></span>1.1 Matrikelnummer

Die Matrikelnummer ist im Sprachgebrauch der Universität eine individuelle Identifikationsnummer der Studierenden. Bei der Immatrikulation wird jedem Studierenden automatisch eine Matrikelnummer zugeordnet, welche bei verwaltungstechnischen Vorgängen, Klausuren, Hausarbeiten und Referaten angegeben werden muss.

Sie ist auf Ihrem Studierendenausweis (UniCard) zu finden sowie auf allen zur Verfügung gestellten Bescheinigungen des myOVGU Portals oder des LSF. Sie wird unter anderem benötigt, um Ihren OVGU Account zu aktivieren.

## <span id="page-4-2"></span>1.2 Zugangsdaten für die Aktivierung des OVGU Accounts

Zusätzlich zu Ihrer Matrikelnummer, finden Sie in den Ihnen zugeschickten Unterlagen ebenfalls die Zugangsdaten, um Ihren OVGU Account zu aktivieren (siehe Kapitel 2a).

## <span id="page-4-3"></span>1.3 Campus Service Center

Das Campus Service Center ist die zentrale Anlaufstelle für alle Fragen rund ums Studium. Das CSC bietet Studieninteressierten, Studierenden aller Fachrichtungen sowie Alumni ein breit gefächertes Serviceangebot, um Sie in allen Fragen der Organisation des Studiums zu unterstützen. Unter anderem unterstützt das CSC bei der Klärung von Fragen zur Studienbewerbung, Adressänderung, Exmatrikulation, Studiengangwechsel, Beurlaubung und zum Studierendenausweis.

Sollten Informationen fehlen oder sollten Sie Fragen haben, melden Sie sich im Campus Service Center (CSC):

Otto-von-Guericke-Universität Magdeburg Campus Service Center Universitätsplatz 2, Gebäude 18 39106 Magdeburg

Mehr Informationen zum Campus Service Center finden Sie hier: <http://www.servicecenter.ovgu.de/>

Sie erreichen das CSC **per E-Mail** unter: [servicecenter@ovgu.de](mailto:%20servicecenter@ovgu.de)

**Telefonisch & vor Ort** ist das CSC zu folgenden Zeiten erreichbar:

Montag – Donnerstag 10:00 – 12:00 Uhr & 13:00 – 15:00 Uhr Freitag 10:00 – 12:00 Uhr.

Unter folgenden Telefonnummern erreichen Sie das CSC:

+49 (0)391 67 50000

+49 (0)391 67 50002

+49 (0)391 67 50004 (bei Prüfungsfragen)

# 2. Erste Schritte

#### <span id="page-6-1"></span><span id="page-6-0"></span>2.1 OVGU Account

Der OVGU Account ist für Studierende, Forschende, Mitarbeitende der Zugang zum Datennetz der Otto-von-Guericke-Universität Magdeburg. Mit ihm können Sie sich an Rechnern der URZ-Labore, der Bibliothek oder den Laboren anderer Fakultäten anmelden. Außerdem ist er für die Nutzung des WLAN und des LSF-Systems an der OVGU notwendig. Jeder Studierende oder Mitarbeitende erhält mit dem OVGU Account auch eine eigene Mailadresse. Wer auf dem Campus drucken, scannen oder kopieren möchte, kann über seinen Account sein Guthaben vor Ort an entsprechenden Automaten aufladen. Bei der Immatrikulation wurde durch das URZ automatisch ein Account für Sie generiert. Die Zugangsdaten werden Studierenden vor dem Studienstart zugeschickt.

Über das Account-Service-Portal muss das Konto aktiviert werden und kann anschließend dort verwaltet werden.

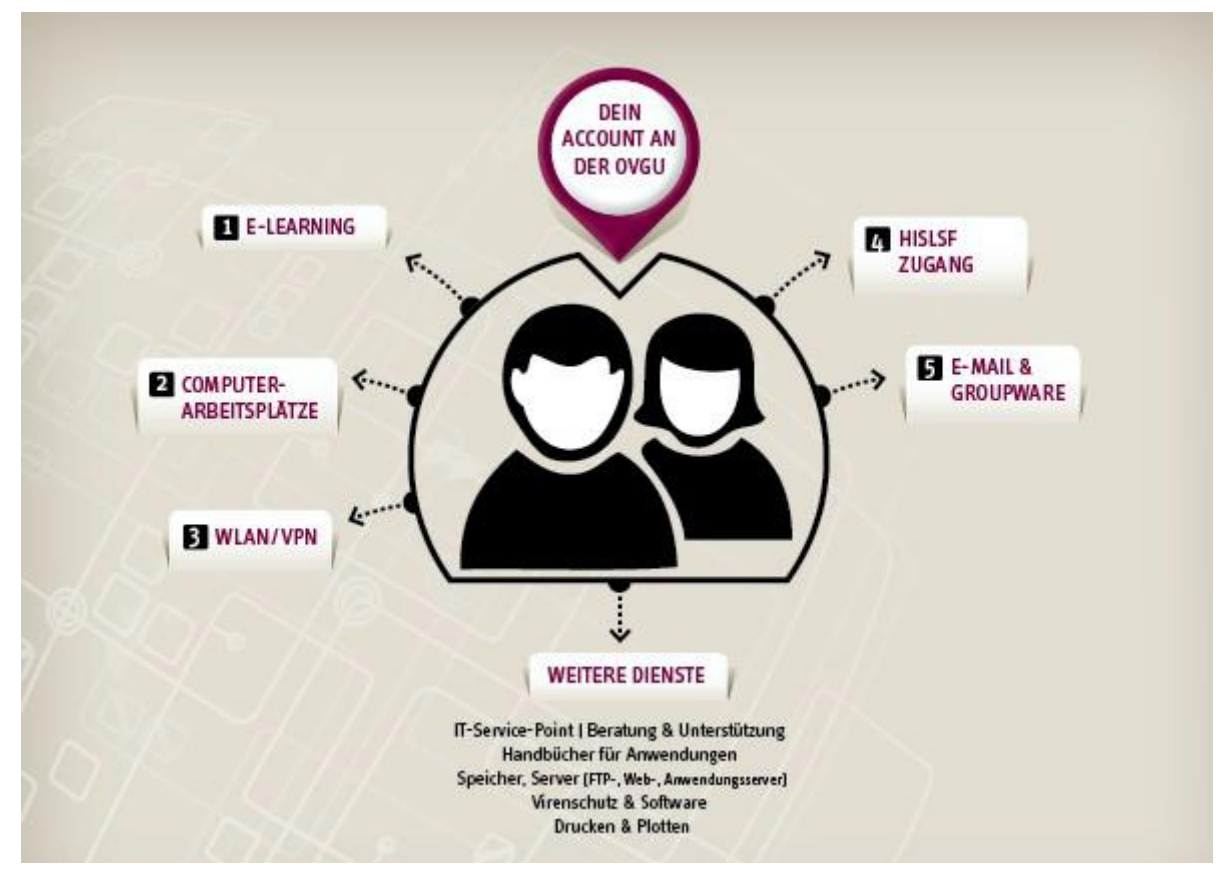

Das Account-Service Portal finden Sie unter<https://wext.ovgu.de/selfservice/index.php>

Wenn Sie auf den Link unter "Neu an der Uni?" klicken, werden Sie weitergeleitet, um Ihren Account zu aktivieren. Um dies erfolgreich durchzuführen, benötigen Sie Ihre Matrikelnummer.

Bei Problemen können Sie den IT-Service-Point kontaktieren: Telefon + 49 (0)391 67 58888 oder unter E-Mail: [it-service@ovgu.de.](mailto:it-service@ovgu.de)

# <span id="page-7-0"></span>2.2 myOVGU Studierendenportal <https://myovgu.ovgu.de/>

In dem myOVGU Portal für Studierende sind zentrale Funktionen zu finden. Hier können die eigenen Kontaktdaten eingesehen und verändert werden, wie auch das hinterlegte Passbild. Das Ausdrucken der Studienbescheinigungen ist genauso möglich, wie das Rückmelden zum neuen Semester.

Bewerbungen für Studierende, die bereits an der OVGU immatrikuliert sind, sowie Studiengangwechsel können im myOVGU Portal vorgenommen werden. Studierende und Mitarbeitende der OVGU melden sich dafür mit ihrem OVGU-Account an.

#### **Semesterbeitrag**

Der Semesterbeitrag muss für jedes Semester entrichtet werden, der Betrag variiert leicht und wird bei der Rückmeldung vom Studierenden bezahlt. Er setzt sich wie folgt zusammen: Studentenwerksbeitrag, das Semesterticket der MVB (Magdeburger Verkehrsbetriebe) sowie einem Studierendenschaftsbeitrag.

#### **Rückmeldung per Lastschrift** <https://www.ovgu.de/rueckmeldung.html>

Am Ende jeden Semesters müssen Sie sich als Studierender zurückmelden, um das Studium im nächsten Semester fortzuführen. Der Zeitraum für die Rückmeldung zum Sommersemester liegt zwischen Anfang Januar und Anfang Februar, eine Rückmeldung zum Wintersemester kann nur zwischen Juni und Juli erfolgen. Genaue Zeiträume sind der OVGU Website unter dem Punkt "Rückmeldung" zu entnehmen. Außerdem werden diese Informationen auch per Mail auf Ihre studentische Mailadresse zugestellt.

Die Rückmeldung ist nur wirksam, wenn der vollständige Semesterbeitrag und etwaige zu entrichtende Gebühren bis zum Ende der Frist dem Konto der Universität Magdeburg gutgeschrieben wurden. Bei der SEPA-Lastschrift zählt das Datum der Erteilung. Rechnen Sie allerdings die entsprechenden Bearbeitungsfristen ein, wenn Sie den Beitrag überweisen!

Nach der Anmeldung auf dem myOVGU-Portal werden Sie zu Ihrem Account weitergeleitet und können unter dem Reiter "Quicklinks" die verschiedenen Funktionen des Portals einsehen. Unter "Studienservice" können Sie sich rückmelden, Bescheinigungen ausdrucken und persönliche Daten einsehen. Unter Aktionen können Sie auf den Button "Rückmelden" klicken.

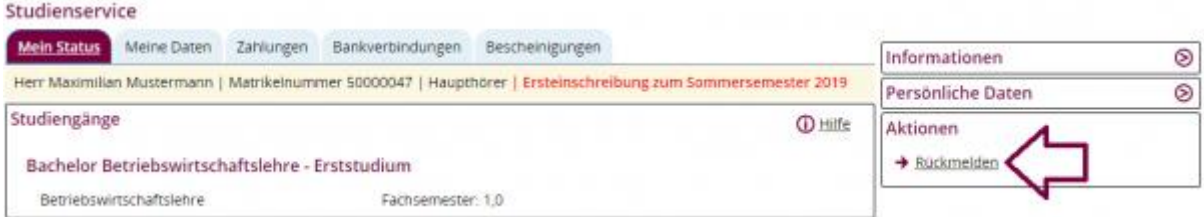

Damit die Universität Ihren Semesterbeitrag einziehen darf, müssen Sie ein Einzelmandat erteilen. Dies müssen Sie jedes Semester erteilen. Um Ihren Semesterbeitrag per Lastschrift zu bezahlen, klicken Sie auf "Lastschriftauftrag für noch nicht bezahlte Rechnung(en) eingeben" auf der unteren, rechten Seite.

Tragen Sie die IBAN Ihres Kontos in das Feld ein und klicken Sie auf "Einzelmandat anlegen". Sie können nun die Bestätigung des Einzelmandats herunterladen. Dieses Schreiben ist für Sie und muss nicht abgegeben werden.

ACHTUNG, damit sind Sie noch NICHT fertig!

Wenn Sie auf "zurück" klicken, werden Sie zum Studienservice weitergeleitet und müssen erneut auf "Lastschriftauftrag für noch nicht bezahlte Rechnung(en) eingeben" anklicken.<br>studienservice

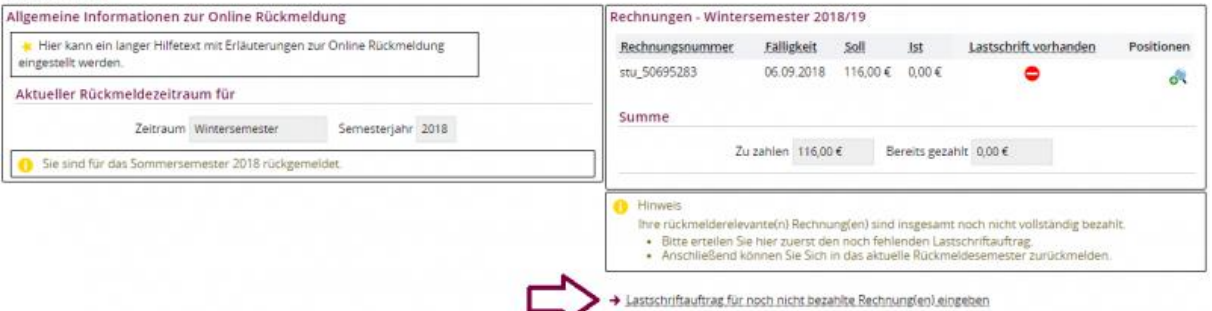

Sie sehen den zu zahlenden Betrag unter Soll. Um den Lastschriftauftrag durchzuführen, klicken Sie auf Lastschriftauftrag "für noch nicht bezahlte Rechnung(en) eingeben". Klicken Sie auf "Übernehmen", um mit Hilfe der angegebenen Bankverbindungen die ausgewählte Rechnung per Lastschrift zu begleichen. In der Vorankündigung können Sie sehen, wann der Betrag von Ihrem Konto abgebucht wird. Bestätigen Sie, dass Sie die Vorankündigung gelesen haben, indem Sie den Haken setzen und "Bestätigen" klicken. Wenn alles bestätigt wurde, werden Sie gefragt, ob Sie sich direkt zurückmelden möchten. Diese Frage sollte mit "Ja" bestätigt werden.

Bei Fragen steht Ihnen das Campus Service Center zur Verfügung unter <http://servicecenter.ovgu.de/> oder: Tel.: +49 (0)391 67 50000 E-Mail: [servicecenter@ovgu.de](mailto:servicecenter@ovgu.de)

#### **Immatrikulationsbescheinigung**

Die Immatrikulationsbescheinigung oder auch Studienbescheinigung dient dem Nachweis der Einschreibung (Immatrikulation) an der Universität.

Für die Immatrikulation gelten bestimmte Fristen, die unbedingt eingehalten werden müssen. Informationen hierzu finden Sie unter:<https://www.ovgu.de/-p-67534.html> Die Immatrikulationsbescheinigung können Sie im Studierendenportal myOVGU herunterladen und ausdrucken. Sie wird unter anderem für die Vorlage bei der Krankenkasse oder beim Vermieter benötigt, um den Status eines "ordentlichen Studenten" nachzuweisen. Außerdem werden die Bescheinigungen für die Ausländerbehörde oder zur Vorlage bei der Bank benötigt.

Die Immatrikulationsbescheinigung kann nach erfolgreicher An- bzw. Rückmeldung über das myOVGU-Portal runtergeladen werden.

Melden Sie sich mit Ihrem OVGU Account an, dann navigieren Sie unter "Quicklinks" auf der ersten Seite zu "Studienservice" und anschließend klicken Sie auf den Button "Bescheinigungen". Die Immatrikulationsbescheinigung finden Sie hier an 5. Stelle.

# <span id="page-9-0"></span>2.3 Webmail-Konto <https://webmailer.ovgu.de/login.php>

Der Webmail-Server ist unter der Adresse [https://webmail.ovgu.de](https://webmail.ovgu.de/) zu erreichen. Alle Studierenden haben mithilfe des Webmail Systems eine browserbasierte Zugriffsmöglichkeit auf ihr verwaltetes E-Mail-Postfach. Sie sollten Ihr Postfach regelmäßig kontrollieren, da dieses für alle offiziellen E-Mails der Universität, den Kontakt zu Professoren und Übungsleitern oder den Kontakt für das Prüfungsamt genutzt wird. Für die Kommunikation an der Universität ist es

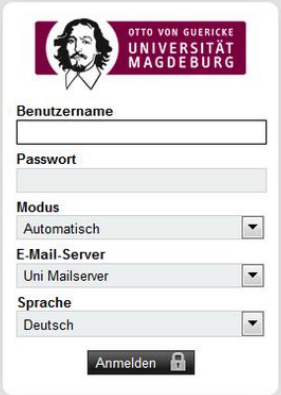

erforderlich, dass Sie bei einer Kontaktaufnahme ausschließlich Ihre studentische E-Mailadresse nutzen.

Um sich anzumelden, wird die Eingabe des Benutzernamens (account) und des Kennworts (password) erwartet. Diese decken sich mit Ihren Anmeldedaten für das LSF und das myOVGU Portal.

Ihre Webmail hat allgemein den Aufbau *vorname.nachname@st.ovgu.de.*

## <span id="page-9-1"></span>2.4 LSF [https://lsf.ovgu.de/](https://lsf.ovgu.de/qislsf/rds?state=user&type=0)

Mit dem LSF verfügt die Otto-von-Guericke-Universität Magdeburg über ein umfangreiches Portal für alle Angehörigen der Hochschule. Auf der Webseite finden Studierende und Mitarbeitende alle wichtigen Informationen über Lehrveranstaltungen, Prüfungen, Noten, Einrichtungen, Personen, Räume und Gebäude.

#### **Die Anmeldung im LSF**

Generell kann das LSF-System auch ohne Anmeldung genutzt werden. Dem Nutzer stehen dann viele Funktionen zur Verfügung, welche bereits vor dem Start des Studiums nützlich sind: Einblick in das Vorlesungsverzeichnis, die Suche nach Räumen und Gebäuden oder eine Lehrkörperliste.

Den vollen Funktionsumfang besitzen Nutzer allerdings erst mit einer Anmeldung. Studierende können sich im LSF mit ihren Uni-Account-Daten einloggen und sind für 60 Minuten angemeldet. Danach erfolgt aus Sicherheitsgründen ein automatisches Abmelden.

#### **Veranstaltungen und Stundenplan**

Die Kategorie "Veranstaltungen" ist besonders zum Start eines neuen Semesters für Studierende von großer Bedeutung. Hier finden sich das Vorlesungsverzeichnis, Studiengangspläne oder die Suche nach Lehrveranstaltungen. Mit einem Klick auf die Veranstaltung öffnen sich weiterführende Informationen. Dort erfahren Studierende die Lehrveranstaltungszeiten, Rauminformationen und Details über den Ablauf. Zudem ist es möglich, sich im LSF seinen individuellen Stundenplan zusammenzustellen. Dafür müssen sich Studierende im Reiter "Studiengangpläne" Veranstaltungen suchen und vormerken. Nachdem diese abgespeichert wurden, sind sie im persönlichen Stundenplan verfügbar.

## **Mein Studiengangsplan**

Über diesen Button erhalten Sie eine Ansicht aller Veranstaltungen, die dem eigenen Studiengang zugewiesen sind. In dieser Wochenansicht können ebenfalls Termine mit einem Häkchen markiert und mittels des o.g. Buttons vorgemerkt werden. Die so ausgewählten Veranstaltungen landen ebenfalls in Ihrem persönlichen Stundenplan.

## **Kursbelegung**

Es gibt Veranstaltungen, die mit LSF belegt werden müssen. Diese Veranstaltungen haben einen Einschreibezeitraum. Innerhalb dieser Frist können Sie sich für die Veranstaltungen anmelden. Bei belegpflichtigen Veranstaltungen ist neben der Möglichkeit des Vormerkens auch noch ein Link zur Belegung vorhanden. Hier können Sie sich verbindlich für Termine anmelden. Insgesamt können Sie sich (wenn Parallelgruppen vorhanden sind) bei bis zu drei Parallelgruppen einer Veranstaltung anmelden. Diese drei Wünsche können jeweils mit einer Priorität versehen werden (hoch/mittel/niedrig), wobei jede Priorität nur einmal vergeben werden kann (beginnend bei der höchsten Priorität). Es wird versucht, dies bei der automatischen Vergabe der Plätze zu berücksichtigen. Eine erfolgreiche Anmeldung stellt noch keine Zulassung dar. Es erfolgt lediglich ein Eintrag in die Warteliste. Die eigentliche Vergabe der Plätze erfolgt erst nach Ablauf der Frist. Der aktuelle Status der Belegung, z.B. angemeldet oder zugelassen, wird im eigenen Stundenplan an dem Termin angezeigt.

Eine Abmeldung ist innerhalb der Anmeldefrist durch den Studierenden möglich. Dazu können Sie den entsprechenden Button im eigenen Stundenplan nutzen. Außerhalb der Frist können Dozenten zusätzlich eine Frist zur Abmeldung einrichten, die eine Abmeldung z.B. innerhalb der ersten Semesterwochen noch ermöglicht. Ist diese vorhanden, wird dies in der Detailansicht der Veranstaltung angezeigt.

#### **Stundenplan anzeigen/drucken**

Mit dem Link "Stundenplan" unter "Meine Funktionen" gelangt man zum eigenen Stundenplan. Hier sind alle Termine eingetragen, die mittels "Vormerken" eingetragen wurden. Dieser Plan ist für die aktuelle Sitzung gespeichert. Soll er dauerhaft gespeichert werden, muss der Button "Plan speichern oder löschen" genutzt werden. Darunter findet sich auch die Möglichkeit, den Plan mittels "Plan löschen" zu leeren.

Der Plan kann in der Ansicht geändert werden. Zur Auswahl stehen eine kurze, mittlere und lange Ansicht jeweils als Plan oder als Liste. Außerdem kann in der oberen Auswahl der Zeitraum der Anzeige ausgewählt werden. Hier kann in der Liste z.B. die Vorlesungszeitansicht oder eine bestimmte Woche ausgewählt werden. Nach einem Klick auf "Anzeigen" wird die Ansicht aktualisiert.

Der Stundenplan kann nach einem Klick auf "Stundenplan" in der Druckversion oben rechts als PDF-Dokument heruntergeladen werden.

#### **Einrichtungen**

Hier finden Benutzer die Hochschulstruktur der Otto-von-Guericke-Universität Magdeburg. Fakultäten, Zentrale Einrichtungen, Verwaltung, Beauftragte und Organe der Universität sind in dieser Kategorie hinterlegt. Neben den Kontaktdaten lassen sich außerdem Lehrveranstaltungen von Dozenten oder die Funktion im Hochschulbetrieb einsehen.

## **Räume und Gebäude**

Besonders zu Beginn des Studiums ist der Campus noch sehr unübersichtlich. Aber bereits nach einigen Wochen und Monaten werden Studierende das Gelände bestens kennengelernt haben. Eine wichtige Hilfe bei der Orientierung ist die Suchfunktion im LSF. Hier können im Bereich "Räume und Gebäude" alle Orte für Lehrveranstaltungen eingesehen werden. Als Ergebnis stehen Interessierten detaillierte Informationen über den Standort und die Raumbelegung zur Verfügung.

## **Personen**

Wer leitet die Lehrveranstaltung? Wie erreiche ich die Person via E-Mail und wann sind die Sprechzeiten? Der Bereich "Personen" im LSF ermöglicht eine Suche nach Lehrpersonal und Mitarbeitenden an der Otto-von-Guericke-Universität Magdeburg. Dort finden sich entsprechende Kontaktdaten.

## **Funktionen für Studierende**

Studierenden der Otto-von-Guericke-Universität Magdeburg stehen im LSF besondere Zusatzfunktionen zur Verfügung. Unter dem Reiter "Meine Funktionen" besitzen Nutzer die Möglichkeit, zahlreiche Verwaltungs- und Informationsangebote wahrzunehmen. Unter anderem stehen folgende Angebote zur Verfügung:

- Prüfungsanmeldung/Prüfungsabmeldung (Kapitel *3b*)
- Noteneinsicht

Eine sehr detaillierte Anleitung ist unter anderem auch hier zu finden [https://wikis.ovgu.de/lsf/doku.php.](https://wikis.ovgu.de/lsf/doku.php)

## **Noteneinsicht**

Sobald ein Leistungsnachweis von der entsprechenden Lehrperson benotet wurde, wird die Note an das Prüfungsamt weitergeleitet. Das Prüfungsamt trägt die Noten in Ihrer persönlichen Notenübersicht in Ihrem LSF-Account ein. Um die Noten einzusehen, loggen Sie sich im LSF-Portal ein und klicken dann unter dem Punkt "Prüfungsverwaltung" auf die Option "Notenspiegel". Der Prozess bis zur Eintragung einer Note dauert jedoch in der Regel eine Weile.

# <span id="page-12-0"></span>2.5 E-Learning Plattform *<https://elearning.ovgu.de/>*

Die E-Learning Plattform bietet Lehrenden die Möglichkeit, digitale Lehr- und Lernräume einzurichten, Materialien bereitzustellen, kooperativ mit Ihnen als Studierenden zu arbeiten oder themenspezifisch zu kommunizieren. Das Einloggen erfolgt durch die Eingabe Ihrer OVGU-Account Daten. Um auf spezifische Inhalte zugreifen zu können, müssen Sie zunächst im Suchfeld Ihren Kurs mit Namen suchen. Anschließend werden Sie zu dem Kurs weitergeleitet und können nun, nachdem Sie sich eingeschrieben haben, auf die Inhalte zugreifen. In manchen Fällen wird ein Passwort benötigt, dass Ihnen meist zu Beginn des Semesters vom Lehrenden zur Verfügung gestellt wird

## <span id="page-12-1"></span>2.6 UniCard - Studierendenausweis

Egal ob beim Essen in der Mensa, Bücher ausleihen in der Universitätsbibliothek oder als Fahrschein der Magdeburger Verkehrsbetriebe: Die UniCard ist für Studierende der Ottovon-Guericke-Universität ein täglicher Begleiter. Nach der Immatrikulation wird jedem Studierenden eine UniCard per Post zugeschickt. Der Ausweis begleitet sie durch das komplette Studium und ist vielseitig einsetzbar. Die UniCard dient als: Studierendenausweis, Bibliotheksausweis,

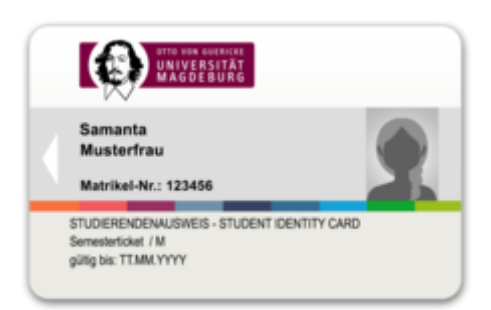

Semesterticket für den öffentlichen Personennahverkehr der MVB, Geldkarte mit Bezahlfunktion in der Mensa, bargeldloses Zahlungsmittel beim Kopieren und Drucken an Kopierstationen der Uni sowie als Bezahlungsmittel für die Waschmaschinen im Wohnheim.

Der Chip in der Karte funktioniert wie bei herkömmlichen EC-Karten oder anderen Ausweisen. Er dient zur eindeutigen Identifizierung des Nutzers, speichert jedoch keine personenbezogenen Daten. Gespeichert sind ausschließlich Kartennummer, Matrikelnummer und Bibliotheksnummer. Weitere Informationen finden Sie unter: <https://www.ovgu.de/-p-42876-path-1,3,44792.html>

#### **Erstgebrauch und Validierung**

Im Rahmen der Immatrikulation erhalten Studierende ihren Studentenausweis. Im Anschluss muss die UniCard an einer der zahlreichen Validierungsstationen der Otto-von-Guericke-Universität Magdeburg aktiviert werden. Dabei werden die gültigen Semesterdaten sichtbar aufgedruckt. Das Bedrucken ist zu jeder Zeit möglich, sollte aber vor Ablauf des Semesters aktualisiert werden. Sonst kann der Studentenstatus, z.B. in der Straßenbahn, nicht mehr nachgewiesen werden. Die Validierungsstationen sind in folgenden Gebäuden zu finden:

 Gebäude 01 (Campus Service Center) Gebäude 06 (Eingangsbereich) Gebäude 26 (vor dem Hörsaal 1) Gebäude 40 (Eingang B) Studiendekanat der FME (Campus Universitätsklinikum / Haus 2)

## **Die UniCard als Semesterticket**

Mit der UniCard verfügen Studierende über ein Semesterticket, welches in den Bussen und Straßenbahnen der Magdeburger Verkehrsbetriebe (MVB) sowie für lokale Fähren genutzt werden kann. Wichtig dabei: Der Ausweis ist ausschließlich im Tarifgebiet Magdeburg gültig. Fahrten mit der Deutschen Bahn (DB) sind nicht im Semesterticket inbegriffen. Bezahlt wird das Semesterticket mit dem Semesterbeitrag. Wichtig: Auf aktuelle Gültigkeit achten! Mit einem abgelaufenen Semesterticket fallen 62,- Euro Strafgebühren bei der Nutzung des öffentlichen Personennahverkehrs an.

#### **Die UniCard als Geldbörse auf dem Campus**

Der Studierendenausweis kann auf dem Campus als flexibles Zahlungsmittel eingesetzt werden - komplett ohne Bargeld! So können Studierende z.B. in den Mensen auf dem Campus mit der Karte bezahlen. Auch die Bezahlung für das Kopieren oder Drucken ist mit der UniCard möglich. Zuvor muss der Ausweis dafür allerdings aufgeladen werden. An zentralen Orten auf dem Campus (u.a. Mensa oder Universitätsbibliothek) sind Aufwerter vorhanden, an denen Geld auf die Karte geladen werden kann. Die UniCard wird in die Aufladestation gesteckt, Studierende laden anschließend den gewünschten Betrag auf den Ausweis. Wichtig: Die Aufwerter akzeptieren EC Karte sowie Bargeld, ab einem Betrag von fünf Euro. Am Ende des Aufenthalts an der OVGU kann das Restgeld auf der Karte ausgezahlt werden.

#### **Funktionsstörung / Verlust der UniCard**

Der Verlust der Karte bzw. deren Funktionsstörung ist unverzüglich dem Campus Service Center anzuzeigen. Eine Sperrung der Karte kann nur im Campus Service Center erfolgen. Gegen eine Gebühr, laut Gebührenverordnung der Universität, wird bei Verlust oder Unbrauchbarkeit eine neue UniCard erstellt. Für die Erstellung einer neuen UniCard muss ein Entgelt von 10,30 € bezahlt werden. Der Verlust der Karte bedeutet auch den Verlust des auf der UniCard gespeicherten Geldbetrages. Deswegen sollten Studierende auf ihren Ausweis aufpassen und sorgsam damit umgehen. Die UniCard darf nicht geknickt, verschmutzt oder mutwillig beschädigt werden. Hitze, Kälte und Strahlung sollten vermieden werden!

## <span id="page-13-0"></span>2.7 Anmeldung im Sprachenzentrum/Sportzentrum

Das **Sprachenzentrum** bietet verschiedene Sprachen auf unterschiedlichen Niveaustufen an. Wenn Sie sich für einen Sprachkurs anmelden, erfolgt ein Einstufungstest (Ausnahme Anfängerkurse). Nach regelmäßiger Teilnahme und erfolgreicher Prüfung wird ein Zertifikat erteilt. Diese Kurse erfreuen sich großer Beliebtheit unter den Studierenden jeder Fakultät, da Sprachkenntnisse und das Verstehen der Andersartigkeit verschiedener Kulturen ein wichtiges Werkzeug zur Erhöhung der Wettbewerbsfähigkeit der Studierenden sind und den Einstieg ins Berufsleben erleichtern. Kurseinschreibefristen werden auf der Webseite des Sprachenzentrums unter<https://www.sprz.ovgu.de/> bekannt gegeben. Eine Teilnahme, welche gebührenpflichtig ist, und die damit verbundene Einschreibung für die Kurse erfolgt über Moodle - <https://sprachenzentrum.ovgu.de/> - mit den Daten Ihres OVGU-Accounts. Das Sprachenzentrum finden Sie im Gebäude 40 (Fakultät für Humanwissenschaften) auf dem

Campus Zschokkestraße. Das Gebäude 40 ist ca. 5 Gehminuten in westlicher Richtung vom Universitätsplatz entfernt zu finden.

Kontaktdaten des Prüfungsamtes des Sprachenzentrums:

Oliver Graf-Potter Büro: G40-235 Tel.: [+49 \(0\)391](tel:+49%20(0391)%2067%2056508) 67 56508 Sprechzeiten: Dienstag 10:00 – 12:00 Uhr & 13:00 – 15:00 Uhr Donnerstag 11:00 – 13:00 Uhr E-Mail: [sprz-pruefungsamt@ovgu.de](mailto:sprz-pruefungsamt@ovgu.de)

Das **Sportzentrum** der Universität bietet abwechslungsreiche und vielseitige Möglichkeiten zur sportlichen Betätigung für Studierende durch verschiedene gebührenpflichtige Kurse an. Diese finden meistens auf dem Gelände der Universität statt. Des Weiteren hat das Sportzentrum ein hauseigenes Fitnessstudio in der Sporthalle 3 hinter der Mensa – das CampusFit.

Wenn Sie sich für einen Kurs interessieren, müssen Sie sich unter <https://www.spoz.ovgu.de/> für den jeweiligen Kurs in einem bestimmten Zeitraum anmelden. Informationen zu diesen Zeiträumen werden rechtzeitig auf der Webseite des Sportzentrums bekannt gegeben. Mit dem Klick auf den Button "Sportangebot" wird in das neue Kurs- und Verwaltungssystem gewechselt. Dort erscheint eine Übersicht zu den angebotenen Kursen für den aktuellen Zeitraum. Zur leichteren Orientierung sind die Kurse nach Bereichen unterteilt. Ein persönlicher Account für die Einschreibung ist nicht notwendig. Nach Auswahl der Sportart durch Anklicken können Sie auf der Folgeseite in der Tabelle den für sich passenden Kurs auswählen. Dafür klicken Sie auf den grünen Button "buchen". Sollte eine Buchung noch nicht möglich sein, steht in dem Feld, wann bzw. wie eine Buchung möglich ist. Ist der Kurs bereits ausgebucht, können Sie sich mit Ihrer Mailadresse durch Klick auf den roten Button "Warteliste" eintragen. Sobald ein Platz in dem gewünschten Kurs frei wird, erhalten Sie dann eine Benachrichtigungsmail mit einem Link zum Kurs und können sich einschreiben. Die Eintragung in den Kurs erfolgt nun durch die Eingabe aller geforderten Daten. Zur Erleichterung, um sich in weitere Kurse einzutragen, können Sie Ihre Daten mit Hilfe eines Passworts speichern. Sie brauchen dann bei der folgenden Anmeldung nur die E-Mail-Adresse und das Passwort eingeben und sofort werden die Daten, ohne alles erneut einzugeben, angezeigt.

Nach Abschluss des Anmeldeprozesses erhalten Sie auf Ihre angegebene E-Mail-Adresse eine Bestätigungsmail über die erfolgreiche Anmeldung, die als Teilnahmenachweis gilt. Bitte bewahren Sie diese gut auf!

Nach etwa 2 Wochen wird die Kursgebühr vom Konto abgebucht.

Bei Fragen zum Sportzentrum kontaktieren Sie bitte:

Otto-von-Guericke-Universität Magdeburg Sportzentrum, Gebäude 27 Universitätsplatz 2 39106 Magdeburg Tel.: +49 (0)391 67 58851 E-Mail: [sportzentrum@ovgu.de](mailto:sportzentrum@ovgu.de)

#### <span id="page-15-0"></span>2.8 Bibliothek

Die Universitätsbibliothek Magdeburg, bestehend aus der Hauptbibliothek und der Medizinischen Zentralbibliothek, ist zentraler Lern- und Arbeitsort der Studierenden und Forschenden der Universität. An ihren beiden Standorten beherbergt sie über 1,6 Millionen Bücher und Zeitschriften. Darin enthalten ist auch eine Vielzahl elektronischer Medien (Datenbanken, E-Journals und E-Books).

Zur Nutzung der Bibliothek ist es erforderlich, dass Sie als Benutzer angemeldet sind. Das dazugehörige Anmeldeformular können Sie ausdrucken oder Sie erhalten es an der Ausleihtheke. Studierende der Universität und Mitarbeitende legen zur Anmeldung ihren Studierendenausweis bzw. Dienstausweis und den Personalausweis vor. Internationale Studierende benötigen zur Anmeldung ihren Studierendenausweis, den Reisepass sowie einen Wohnungsnachweis. Nachdem Sie einen Account angelegt haben, können Sie nun Bücher ausleihen und auf Ihr Benutzerkonto zugreifen, indem Sie unter

<https://www.ub.ovgu.de/> auf "Nutzerkonto" klicken. Sie werden so auf die Webseite zur Anmeldung weitergeleitet. Dort müssen Sie Ihre Benutzernummer sowie ein Passwort eingeben. Ihre Benutzernummer finden Sie auf der Rückseite der Studierendenkarte (rechts neben dem Barcode).

Das Passwort wird bei der Anmeldung automatisch aus Ihrem Geburtsdatum generiert (sechsstellige Zahl in Form *DDMMYY*).

Unter "Entleihungen" können Sie eine Liste aller Titel, die Sie zurzeit bestellt und ausgeliehen haben, einsehen.

Rechts neben dem jeweiligen Titel stehen die Leihfrist, die Anzahl der Verlängerungen und die Anzahl der Vormerkungen.

Hier können Sie die Leihfrist verlängern, sofern die Bücher nicht vorgemerkt sind. Vorgemerkte Bücher können nicht markiert werden, da eine Verlängerung nicht möglich ist. Klicken Sie jeweils das kleine Kästchen vor dem(den) gewünschten

Titel(n) an oder wählen Sie die Option "Auswahl aller Entleihungen". Betätigen Sie nun das graue Feld mit der Aufschrift "Verlängern". Alle markierten Titel bekommen eine neue Ausleihfrist. Die Leihfrist kann maximal 5-mal verlängert werden. Danach ist die Vorlage aller entsprechenden Entleihungen an der Ausleihtheke der Bibliothek erforderlich. Alle Bücher müssen unbedingt pünktlich zum Rückgabetermin abgegeben werden.

Sollten Sie ein bestimmtes Buch, einen Artikel oder ein e-Journal suchen und möchten wissen, ob es in der Bibliothek noch Exemplare gibt, nutzen Sie dazu die Plattform [https://ubfind.ovgu.de/.](https://ubfind.ovgu.de/)

Bei Fragen zur Universitätsbibliothek kontaktieren Sie bitte: Tel.: +49 (0)391 67 58640 (Sekretariat) +49 (0)391 67 52925 (Ausleihe) E-Mail: [bibliothek@ovgu.de](mailto:bibliothek@ovgu.de) [ausleihe@ovgu.de](mailto:ausleihe@ovgu.de)

Bei Fragen zur Medizinische Zentralbibliothek kontaktieren Sie bitte: Tel.: 0391 67-14300 E-Mail: [mzb@ovgu.de](mailto:mzb@ovgu.de)

# 3. Prüfungsrelevantes

## <span id="page-16-1"></span><span id="page-16-0"></span>3.1 Studienjahresablaufplan <https://www.ovgu.de/Semesterplan.html>

Der Studienjahresablaufplan ist auf der offiziellen OVGU Webseite zu finden und gibt einen Überblick über wichtige Termine und Daten während der Semester. Dabei handelt es sich um eine Übersicht über die jeweilige Lehrveranstaltungszeit, lehrveranstaltungsfreie Zeiten sowie die Rückmeldezeiten für das kommende Semester.

#### <span id="page-16-2"></span>3.2 Prüfungsämter

Anmeldungen, Auskünfte und Hinweise zu Prüfungen und Praktika, zur Studienplanung oder zur Anerkennung bereits erbrachter Leistungen, insbesondere bei Bewerbungen für höhere Fachsemester erteilen die jeweils zuständigen Prüfungsämter der Fakultäten bzw. für den Studiengang Medizin das Studiendekanat der Medizinischen Fakultät.

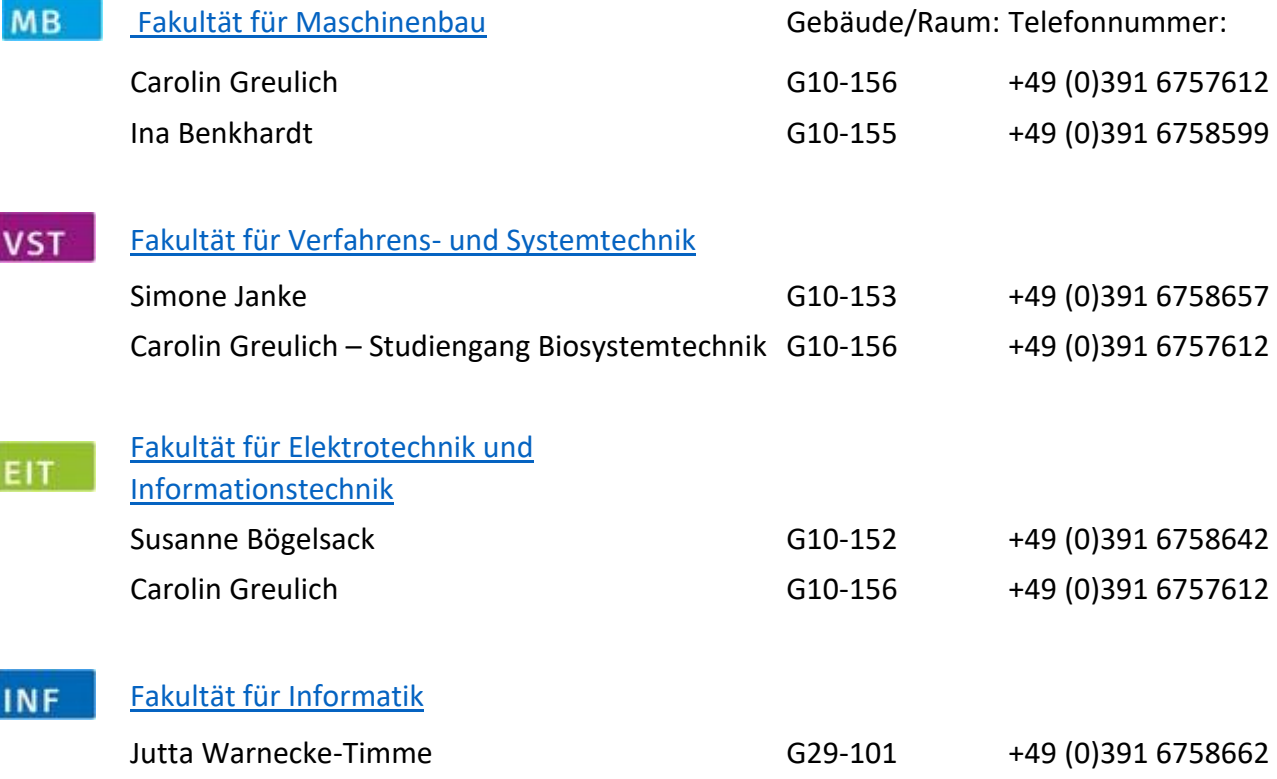

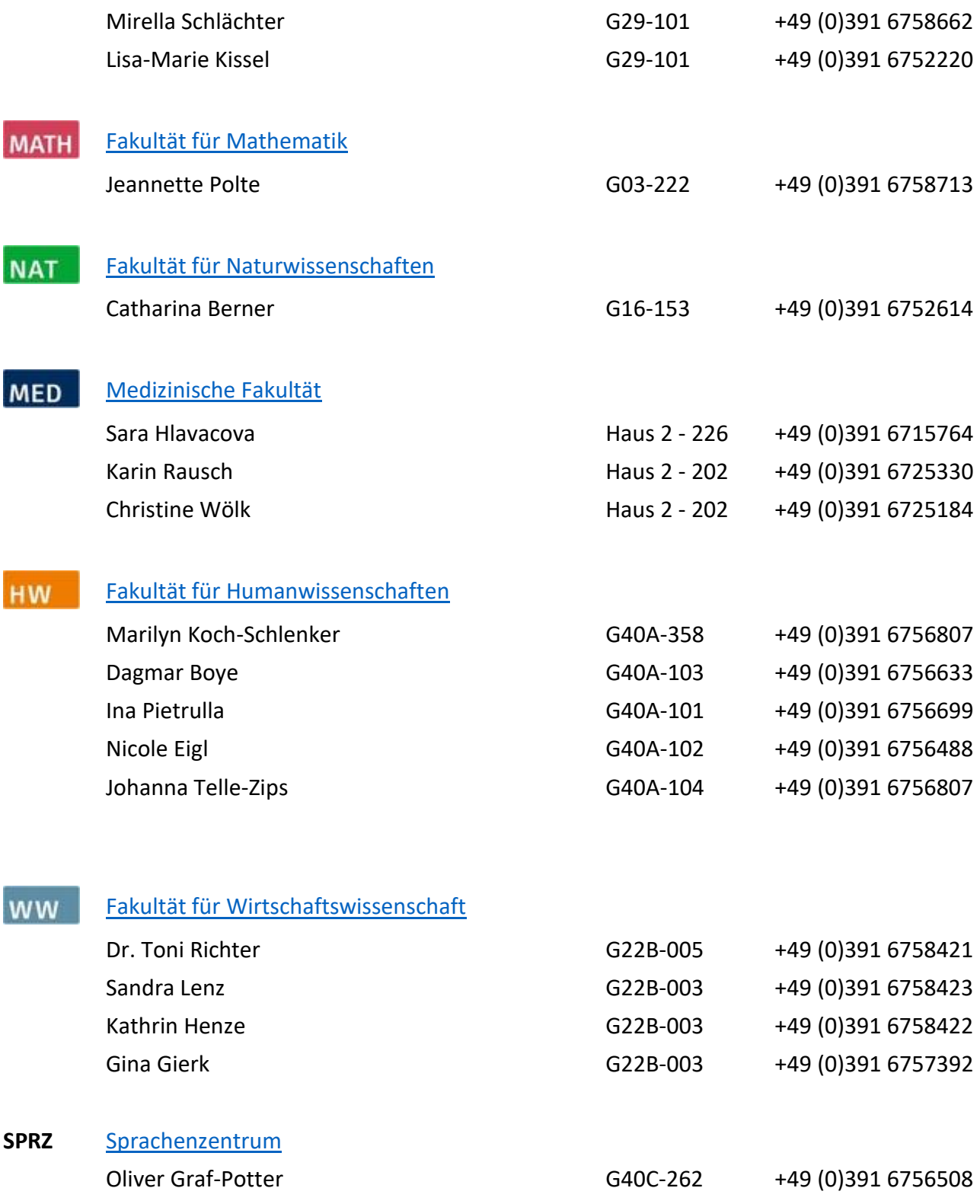

# <span id="page-17-0"></span>3.3 Prüfungsanmeldung

Vor Beginn jeder Modul- bzw. Teilmodulprüfung muss beim Prüfungsamt eine gesonderte schriftliche oder elektronische Anmeldung abgegeben werden. Eine nachträgliche Anmeldung ist nicht zulässig. Für Prüfungen an der Fakultät für Wirtschaftswissenschaften beginnt die Anmeldung bereits 3 Wochen nach Beginn des Semesters und bildet damit eine Ausnahme.

Die Prüfungsanmeldung erfolgt in der Regel elektronisch über das Online-Portal LSF. Zur Nutzung der Selbstbedienungsfunktionen im LSF ist Ihr persönlicher Universitäts-Account – die Ausgabe erfolgt im Rechenzentrum - erforderlich:

Unter dem Punkt "Prüfungsverwaltung" ist eine "Prüfungsanmeldung/Prüfungsabmeldung" möglich. Zunächst sollten Sie die beschriebenen Bedingungen sorgfältig durchlesen und akzeptieren. Danach können Sie einsehen, welche Prüfungen bereits abgeschlossen und welche noch belegt werden können. Formulare für die schriftliche Anmeldung finden Sie meist auf den Seiten Ihres Prüfungsamtes. In der Regel sollten diese aber online erfolgen.

# <span id="page-18-0"></span>3.4 Prüfungshinweise

# **Ablauf**

Nachdem Sie sich im LSF für Prüfungen angemeldet haben, können Sie kurz vor der Prüfungsphase auf derselben Seite den Ort der Prüfungen erfahren. Dieser kann sich ggf. noch einmal ändern, daher ist es wichtig, den Ort auch ein paar Tage vor der Prüfung zu überprüfen.

Generell wird empfohlen, sich eine halbe Stunde vor Beginn der Prüfung am Prüfungsort einzufinden, da ein Zuspätkommen zum Ausschluss von der Prüfung führt.

Welche Hilfsmittel zugelassen sind, wird Ihnen im Voraus entweder durch den Professor oder einen Übungsleiter mitgeteilt. Im Allgemeinen müssen Sie ein offizielles Ausweisdokument, z.B. Ihren Personalausweis oder Ihren Pass vorlegen, sowie Ihren Studierendenausweis, mehrere Stifte und etwas zu trinken mitbringen. Es wird empfohlen, Wertgegenstände, wie Mobiltelefone und Geldbörse, zu Hause zu lassen. Sollte Ihr Mobiltelefon während der Prüfung klingeln, wird dies als Betrugsversuch gewertet und kann zu einem Ausschluss von der Prüfung sowie zur Exmatrikulation führen. Die Prüfung gilt als beendet, sobald alle Prüfungsbögen eingesammelt und die Prüfung von

# **Altklausuren**

Altklausuren sind eine gute Möglichkeit zur Prüfungsvorbereitung. Sie werden den Studierenden freiwillig von Professoren zur Verfügung gestellt. Oft reichen sie viele Jahre zurück und können einen guten Überblick über die Art und den Schwierigkeitsgrad der Prüfungsfragen vermitteln. Die Klausuren-Archive sind auf den Seiten der Fachschaftsräte aller Fakultäten zu finden.

# **Abmeldung von Prüfungen**

der Prüfungsaufsicht für beendet erklärt wird.

Studierende haben die Möglichkeit, sich von Prüfungen im LSF abzumelden. Bitte beachten Sie hierbei die Rücktrittsfristen in der für Sie geltenden Studien- und Prüfungsordnung. Ebenfalls besteht die Möglichkeit, im Krankheitsfall von Prüfungen zurückzutreten. Hierfür ist ein ärztliches Attest (OVGU Formular) notwendig. Das Formular finden Sie unter: <https://www.formularpool.ovgu.de/>

Bitte beachten Sie, dass die entsprechenden Regelungen Ihrer Prüfungsordnung immer maßgebend sind.Falls Sie krank geworden sind und die Prüfung nicht antreten können, suchen Sie unverzüglich einen Arzt auf, der die Erkrankung bestätigt und bitten Sie um Ausstellung eines ärztlichen Attestes (Formular OVGU). Das Ausfüllen des "Antrag auf Rücktritt von Prüfungen" ist ebenfalls zwingend erforderlich, da eine Zuordnung zur jeweiligen Prüfungsleistung ansonsten nicht möglich ist. Wenn die Abmeldefrist zum Zeitpunkt der Erkrankung bereits verstrichen ist, reichen Sie bitte schnellstmöglich das ärztliche Attest (OVGU Formular) und den vollständig ausgefüllten "Antrag auf Rücktritt von Prüfungen" in dem zuständigen Prüfungsamt der Fakultät oder im Campus Service Center ein. Sobald Sie das Attest eingereicht haben, werden Sie von der Prüfungsleistung abgemeldet und müssen sich nach Ihrer Genesung im Rahmen der vorgegebenen Fristen zwingend zum erneuten Prüfungstermin selbstständig anmelden.

# 4. Ansprechpartner

# <span id="page-19-1"></span><span id="page-19-0"></span>4.1 Akademisches Auslandsamt <https://www.ovgu.de/akademischesauslandsamt>

Das Akademische Auslandsamt berät, betreut und unterstützt internationale Studierende und Wissenschaftler auf ihrem Weg an die Otto-von-Guericke-Universität Magdeburg, genau wie es interessierte Studierende und Wissenschaftler mit wichtigen Informationen über Studien-, Praktikums- und Forschungsmöglichkeiten auf ihrem Weg ins Ausland begleitet. Als erster Ansprechpartner für internationale Studierende bietet es Informationen zu Studienmöglichkeiten und Bewerbungsmodalitäten, zu ausländerrechtlichen und sozialen Fragen. Darüber hinaus übernimmt das Akademische Auslandsamt die Betreuung der internationalen Studierenden am Hochschulort und arbeitet dabei eng mit der studentischen Initiative IKUS zusammen und unterstützt diese bei der Organisation und Durchführung eines abwechslungsreichen Betreuungsprogramms. Es unterstützt die internationalen Studierenden bei Behördenwegen und versucht, bei der Lösung von Problemen behilflich zu sein.

Sprechzeiten müssen online, per E-Mail oder telefonisch vereinbart werden. Weitere Informationen finden Sie unter: [www.ovgu.de/international](http://www.ovgu.de/international)

1. Dipl.-Lehrerin Eva Böhning *Ansprechpartnerin für Beratung und Betreuung internationaler Studierender mit Abschluss*  Dezernat Akademisches Auslandsamt (K6) G18-150 Tel.: +49 (0)391 67 58429 E-Mail: [eva.boehning@ovgu.de](mailto:eva.boehning@ovgu.de) Terminvereinbarung unter<https://www.ovgu.de/-p-23250.html>

2. B.A. Anneke Benke *Ansprechpartnerin für Beratung und Betreuung internationaler Programmstudierender und Freemover*  Dezernat Akademisches Auslandsamt (K6) G18-149 Tel.: + 49 (0)391 67 52634 E-Mail: [anneke.benke@ovgu.de](mailto:anneke.benke@ovgu.de) Terminvereinbarung unter<https://www.ovgu.de/-p-23630.html> 3. Dipl.-Sprachmittlerin Sylvia Seela *Ansprechpartnerin für Auslandsstudienberatung für Studierende im WELTWEIT-Programm, Auslandspraktika-Beratung für Studierende der OVGU* Dezernat Akademisches Auslandsamt (K6)

G18-146

Tel.: +49 (0)391 67 58779 E-Mail: [sylvia.seela@ovgu.de](mailto:sylvia.seela@ovgu.de)

Terminvereinbarung unter<https://www.ovgu.de/-p-23254.html>

4. M.Sc. Anne Schulze

*Ansprechpartnerin für Auslandsstudienberatung für Studierende im ERASMUS-Programm* Dezernat Akademisches Auslandsamt (K6)

G18-148

Tel.: +49 (0)391 67 57349

E-Mail: [anne.schulze@ovgu.de](mailto:anne.schulze@ovgu.de)

Terminvereinbarung unter<https://www.ovgu.de/-p-67036.html>

5. Dipl.-Verwaltungswissenschaftlerin Angela Wittkamp *Koordinatorin Leonardo-Büro Sachsen-Anhalt (EU-Praktika)* Dezernat Akademisches Auslandsamt (K6)/Leonardo-Büro Sachsen-Anhalt G18-258 Tel.: +49 (0)391 67 58778 E-Mail: [angela.wittkamp@ovgu.de](mailto:angela.wittkamp@ovgu.de)

Eng mit dem Akademischen Auslandsamt und dem Studentenwerk verbunden ist die interkulturelle Studentenorganisation "IKUS". IKUS (InterKulturelleStudenten) ist eine Studentenorganisation, die internationale Studierende in Magdeburg unterstützt und mit deutschen Studierenden zusammenbringt.

Das Ziel der IKUS ist, internationalen Studierenden den Einstieg in ihr neues Leben und ins Studium an der OVGU in Magdeburg zu erleichtern, in die deutsche Gemeinschaft zu integrieren und interkulturelle Freundschaften zu fördern. IKUS bietet die Möglichkeiten, interkulturelle Erfahrungen zu machen und dabei Freundschaften zu schließen. Vor allem unterstützen sie neu angekommene Studenten bei den ersten Schritten in Deutschland. Dazu gehören Behördengänge, Rat und Hilfe bei Fragen und Problemen rund um das Studium in Magdeburg und die Durchführung der Willkommenswochen für Neuankömmlinge. Außerdem bietet IKUS ständige Beratung und Unterstützung der

internationalen Studierenden in Magdeburg. Während der Semester sind sie für die Organisation verschiedener Feste, interkultureller Länderabende, Exkursionen u.v.m. verantwortlich.

Informationen zu den IKUS, den ersten Schritten in Magdeburg und geplante Events finden sich unter<http://www.ikus.ovgu.de/>

<span id="page-21-0"></span>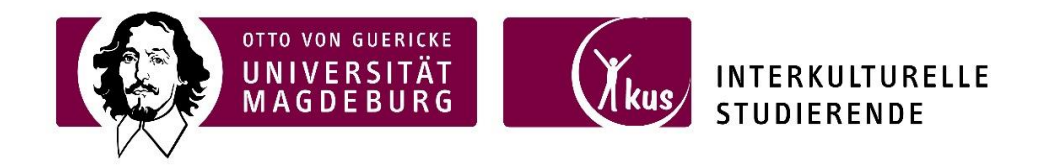

## 4.2 Studentenwerk Magdeburg <https://www.studentenwerk-magdeburg.de/>

Das Studentenwerk ist Ihr Ansprechpartner für Beratung & Unterstützung bei der Finanzierung des Studiums, Essen & Trinken in Mensen & Cafeterien, ein Zuhause in den Wohnheimen, Beratung & Hilfe bei sozialen oder rechtlichen Problemen, Förderung von studentischer Kultur oder die Betreuung Ihrer Kinder in Campuskinderzimmer oder Kita.

Das Studentenwerk verfügt über einen Infopoint in der Mensa auf dem UniCampus. Dieser befindet sich im 2.Obergeschoss der Mensa UniCampus Hohepfortestr. 25 39106 Magdeburg

Dieser Infopoint ist Anlaufstelle für Anliegen und Wünsche beinahe jeglicher Art. Oft können Sie sich dadurch den Weg in die "Zentrale" des Studentenwerkes sparen, denn die Mitarbeiter geben Auskünfte und Hilfestellung unter anderem bei folgenden Anliegen:

- o Anliegen in Bezug auf die Wohnheime
- o Ausgabe und Entgegennahme unterschiedlichster Anträge und Unterlagen des BAföG-Amtes
- o Anträge für den Internationalen Studentenausweis, nach 1-2 Tagen Ausgabe der fertigen Ausweise
- o Verkauf von Tickets für Veranstaltungen
- o Annahme der Anmeldungen zur Teilnahme an den Kreativ-Workshops des Studentenwerkes zu jedem Semesterbeginn
- o Unterstützung bei der Organisation von studentischen Ausstellungen in der "MensaGalerie" im oberen Mensafoyer

Des Weiteren bietet das Studentenwerk ein breites Beratungsangebot:

#### **PsychoSoziale StudierendenBeratung**

Die PsychoSoziale StudierendenBeratung des Studentenwerks Magdeburg steht allen Studierenden der Hochschulen im Verantwortungsbereich des Studentenwerkes offen. Sie bietet kostenfreie, unverbindliche und streng vertrauliche Beratung in Belastungssituationen, die im Laufe eines Studiums auftreten können. Das Studierendenleben kann sehr herausfordernd sein: Motivationstiefs, Überforderungsgefühle, Schwierigkeiten in der Beziehung, Prüfungs- oder Zukunftsängste und vieles mehr. Ein oder mehrere Einzelgespräche können hier häufig Erleichterung verschaffen. Auch wenn Sie noch gar nicht so richtig klar wissen, wo der Schuh drückt und vielleicht einfach jemanden suchen, der Ihnen zuhört und beim Sortieren der Gedanken hilft, sind Sie herzlich willkommen. Weitere Informationen finden Sie hier: [https://www.ovgu.de/gesundheit\\_psb.html](https://www.ovgu.de/gesundheit_psb.html)

Ansprechpartnerin & Kontakt: **Mareen Eisenblätter, Dipl.-Psych.** Campus OVGU, G18-204 Telefon: +49 (0)391 67 51553 E-Mail: [psb@studentenwerk-magdeburg.de](mailto:psb@studentenwerk-magdeburg.de) telefonische Sprechzeiten: Montag 10:00 – 11:00 Uhr, Dienstag 13:00 – 14:00 Uhr, Mittwoch 10:00 – 11:00 Uhr, Donnerstag 15:00 – 17:00 Uhr, Freitag 10:00 – 11:00 Uhr (in diesen Zeiten können zusätzlich Terminvereinbarungen im Chat getroffen werden)

#### **Rechtsberatung**

Es gibt auch die Möglichkeit einer Rechtsberatung beim Studentenwerk: Manchmal können Fragen oder Problemlagen auftreten, die den fachmännischen Rat eines Rechtsanwaltes erforderlich machen. Ihr Studentenwerk bietet Ihnen auch in solchen Situationen kompetente Ansprechpartner.

## **Bitte weisen Sie sich bei der Konsultation anhand Ihres Studentenausweises kombiniert mit Ihrem Personalausweis oder Reisepass aus!**

In Magdeburg bieten wir Ihnen in der Vorlesungszeit die Möglichkeit, sich an jedem 1. bis 4. Mittwoch des Monats von 15.00 Uhr – 17.00 Uhr im Beratungscenter des Studentenwerkes im Wohnheim 7, J.-G.-Nathusius-Ring 5, Zimmer 51 vom Rechtsanwalt Ingo Lück (2. und 4. Mittwoch) und vom Rechtsanwalt Normen Pitschke (1. und 3. Mittwoch) beraten zu lassen. Es handelt sich um eine offene Sprechstunde, d.h. es ist keine Voranmeldung möglich und nötig.

In der vorlesungsfreien Zeit, Prüfungszeit und den Semesterferien (01. Februar bis 31. März und 01. Juli bis 30. September jeden Jahres) oder in dringenden Fällen der Fristwahrung melden Sie sich bitte direkt in der Kanzlei des Anwaltes Ingo Lück in der Leibnizstraße 9 nach vorheriger telefonischer Terminabsprache unter +49 (0)391 69 66 88 44.

#### **Sozialberatung des Studentenwerks**

Sie brauchen eine Orientierungshilfe im Studien-Dschungel? Sie suchen Unterstützung, um auch außerhalb des Hörsaals zu überleben? Sie haben ein Anliegen oder wissen noch nicht ganz genau, wo Sie Hilfen finden können?

Mit gezielten Informationen gibt das Studentenwerk Antworten auf Ihre Fragen.

Schwerpunktthemen der Beratung sind:

- Informationen zu Finanzierungshilfen und staatliche Sozialleistungen
- Hilfen bei finanziellen Notsituationen (z.B. Härtefondsdarlehen oder Freitischmarken für die Mensen)
- Studentische Jobs: Was sollte man darüber wissen, was gilt es zu beachten?
- Studentische Krankenversicherung und Rundfunkgebühren
- Fragen rund ums Thema Studium und Schwangerschaft /Elternschaft (staatliche Sozialleistungen, BAföG in der Schwangerschaft/Elternzeit, Urlaubssemester…)
- Anliegen behinderter und chronisch kranker Studierender
- Probleme ausländischer Studentinnen und Studenten
- Studentischer Semesterbeitrag/Semesterticketbeitrag

Bei Bedarf und auf Wunsch kann eine Weitervermittlung an andere Beratungsstellen erfolgen. Weitere Informationen finden Sie unter: [https://www.studentenwerk](https://www.studentenwerk-magdeburg.de/soziales/sozialberatung/)[magdeburg.de/soziales/sozialberatung/](https://www.studentenwerk-magdeburg.de/soziales/sozialberatung/)

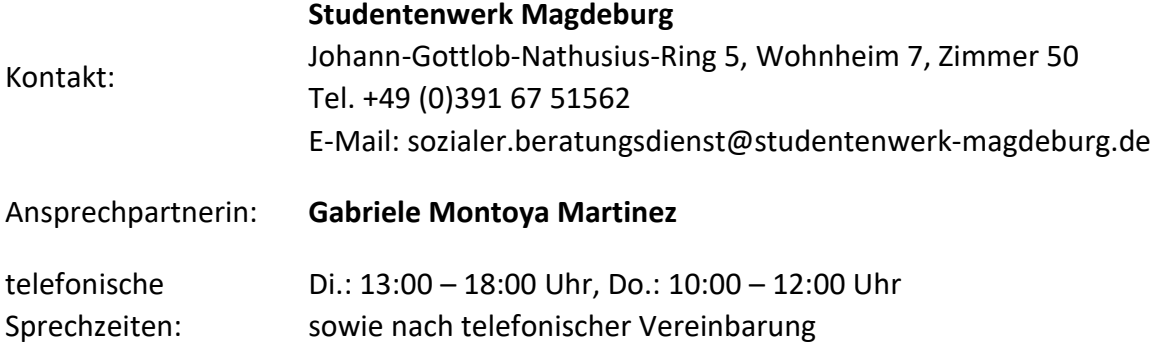

#### <span id="page-23-0"></span>4.3 ISP: SIMP-SON [https://www.isp.ovgu.de](https://www.isp.ovgu.de/)

Die Fakultät für Wirtschaftswissenschaft bietet eine Vielzahl englischsprachiger Studiengänge an, welche unter der Bezeichnung International Study Program (ISP) zu finden sind. Es wird vor allem Beratung und Unterstützung für internationale Studierende angeboten. Weitere Informationen finden Sie unter: <https://www.isp.ovgu.de/FEMBUDDYPROGRAM.html>

Bei Fragen rund um englischsprachige Studiengänge kontaktieren Sie bitte:

**Grit Voigt, Dipl.-Phil.** G22B-006

E-Mail: [isp@ovgu.de](mailto:isp@ovgu.de) Tel.: +49 (0)391 6758818

Zum ISP gehört auch SIMP-SON, welches für "Student International Mentoring Program -Social Organizational Network" steht. Es wird ausschließlich für Studierende des International Study Programs, sowohl für deutsche als auch internationale Studierende, angeboten. SIMP-SON bietet ein Mentoren-Programm – das "BUDDY Programm" mit ambitionierten Studierenden aus höheren Semestern an, unter ihnen sind deutsche und internationale Studierende, die schon viel Erfahrung rund ums Studieren und das Leben in Magdeburg sammeln konnten. Das Buddy Programm hilft beim Einleben in Magdeburg und allen Behördengängen, die zum Studienbeginn notwendig sind.

# <span id="page-24-0"></span>4.4 Strukturen der Universität

Zur Struktur der Universität gehören nicht nur die Fakultäten und Prüfungsämter, sondern auch der Senat, das Kuratorium, das Rektorat und vieles mehr.

Der Senat ist ein Selbstverwaltungsorgan und das oberste Gremium der Universität. Die Universität wird durch das Rektorat geleitet. Es ist verantwortlich für die inhaltliche und organisatorische Leitung der Universität.

Der Rektor/die Rektorin vertritt die Hochschule, führt den Vorsitz im Rektorat und legt die Richtlinien des Rektorats fest. Er/sie sorgt für die Umsetzung der Senatsbeschlüsse, übt das Hausrecht aus und ist für die Wahrung der Ordnung an der Universität verantwortlich. Der Kanzler/die Kanzlerin führt die Geschäfte der Verwaltung der Universität. Er/sie ist Beauftragte/r für den Haushalt und ständige/r Vertreter/in des Rektors/der Rektorin in Rechts- und Verwaltungsangelegenheiten.

Weitere Informationen zur Struktur der Universität finden Sie hier[: https://www.uni](https://www.uni-magdeburg.de/organisation.html)[magdeburg.de/organisation.html](https://www.uni-magdeburg.de/organisation.html)

# <span id="page-24-1"></span>4.5 Studierendenrat [https://stura-md.de](https://stura-md.de/)

Der Studierendenrat vertritt die Studierendenschaft gegenüber den staatlichen und gesellschaftlichen Institutionen, den Einrichtungen, Gremien und Kommissionen der Ottovon-Guericke-Universität Magdeburg. Die Sprecher des Studierendenrates vertreten die Studierendenschaft gemeinschaftlich gerichtlich und außergerichtlich.

Bei Problemen oder Fragen können Sie sich an ein Mitglied des Studierendenrates wenden oder auch eine Mail direkt an den Vorstand richten. Für einige Bereiche gibt es spezielle Funktions-Mail-Adressen:

- [verwaltung@stura-md.de](mailto:verwaltung@stura-md.de)
- [finanzen@stura-md.de](mailto:finanzen@stura-md.de)
- [it@stura-md.de](mailto:it@stura-md.de)
- [datenschutz@stura-md.de](mailto:datenschutz@stura-md.de)

## **Juristische Erstberatung**

Der StuRa OVGU bietet Ihnen die Möglichkeit einer kostenlosen juristische Erstberatung. Berechtigt sind alle Studierenden der OVGU sowie der HS Magdeburg-Stendal. Ein Termin kann vereinbart werden unter: [https://anwalt.stura-md.de/](http://anwalt.stura-md.de/)

- Erstberatung in der Regel **Montag** im Zeitraum von **13-17 Uhr**
- Verbindliche Anmeldung
- **Beratungsdauer**: max. 20 Minuten
- Unterlagen können nach der Terminbuchung zur Vorbereitung auf die Beratung per Mail zugeschickt werden (max. 20 A4-Seiten)
- Buchungen sind in der Regel bis zum letzten Freitag vor dem Termin möglich (dies ermöglicht den Anwälten eine optimale Vorbereitung auf die Beratung)
- hierfür wird mit der Kanzlei: [www.borsbach-herz.de](http://www.borsbach-herz.de/) kooperiert

Über den StuRa ist jedoch nur die Erstberatung abgedeckt. In einigen Fällen gibt es aber die Möglichkeit, dass der StuRa Sie finanziell bei Ihrem Rechtstreit unterstützt. Hierzu zählen vor allem Verfahren gegen die Uni oder das Studentenwerk. Thematisch gehören dazu z.B. Prüfungsrecht und Verwaltungsrecht. Studienplatzklagen werden nicht unterstützt, genauso wenig wie private Angelegenheiten. Sollte mit Ihrem Anliegen aber der breiten Studierendenschaft geholfen werden, eine Verbesserung der studentischen Situation einhergehen, dann haben Sie gute Chancen, dass Sie finanziell unterstützt werden. Bitte melden Sie sich dann beim Studierendenrat per Mail, in der Sprechstunde oder auf einer Sitzung.

## <span id="page-25-0"></span>4.6 Fachschaftsräte

Jede der neun Fakultäten hat einen Fachschaftsrat. Der Fachschaftsrat ist das studentische Gremium auf Fakultätsebene, welches die Fachschaft, also alle Studierenden einer Fakultät, vertritt. So wie der Studierendenrat das entscheidende Gremium für die gesamte Universität ist. Je nach Fakultät werden zwischen vier und sieben Vertreter\*innen gewählt. Der Fachschaftsrat besteht aus gewählten Mitgliedern und wird oft durch Freiwillige erweitert (kooptierte Mitglieder), die die Arbeit des Fachschaftsrates meist erst möglich machen. Die Aktivitäten der Fa(s)Ras sind oft sehr umfangreich und von Fachschaft zu Fachschaft verschieden. Einige Beispiele:

- Beratung von Studierenden und Schülern
- Aufbewahrung alter Klausuren als Muster und Lernhilfe
- Organisation der Einführungswoche/-tag
- Vertretung der Studierenden gegenüber der Fakultät/Dozenten
- Organisation von Studienkursen, z.B. Mathematik
- Organisation von Partys, z.B. Sommer-, Erstsemester- und Weihnachtspartys
- Kontakte Fachschaftsräte:

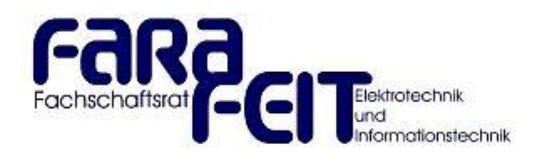

# Ffasra

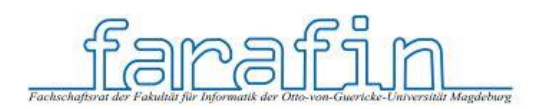

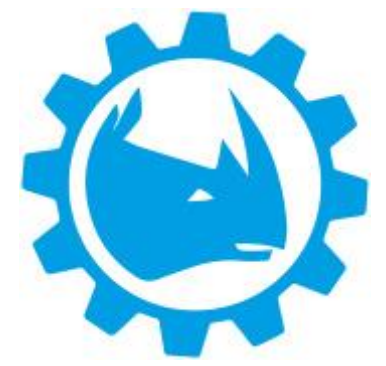

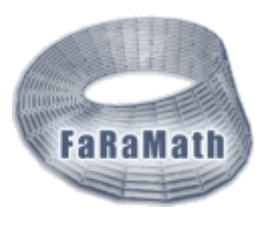

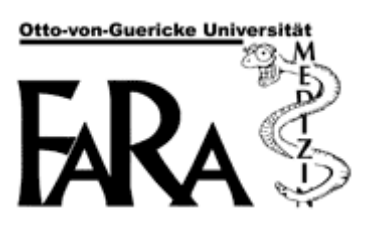

#### **FARAFEIT**

(Fakultät für Elektrotechnik und Informationstechnik) G 05-10, Tel.: +49 (0)391 67 12206 E-Mail: [info@farafeit.de](mailto:info@farafeit.de) [www.farafeit.de](http://www.farafeit.de/) [www.facebook.com/FaRaFEIT](http://www.facebook.com/FaRaFEIT)

#### **FASRA-FHW**

(Fakultät für Humanwissenschaften) G40-129, Tel.: +49 (0)391 67 56431 E-Mail: [fasra.fhw@gmail.com](mailto:fasra.fhw@gmail.com) [www.fasrafhw.de](http://www.fasrafhw.de/) [www.facebook.com/fasrafhw](http://www.facebook.com/fasrafhw)

#### **FARAFIN**

(Fakultät für Informatik) G29 -103, Tel.: +49 (0)391 67 51377 E-Mail: [post@farafin.de](mailto:post@farafin.de) [www.farafin.de](http://www.farafin.de/) [www.facebook.com/farafin](http://www.facebook.com/farafin)

#### **FARAFMB**

(Fakultät für Maschinenbau) G11-105, Tel.: +49 (0)391 67 51299 E-Mail: [fachschaft-maschbau@ovgu.de](mailto:fachschaft-maschbau@ovgu.de) [www.farafmb.de](http://farafmb.de/) [www.facebook.com/FaraFMB](http://www.facebook.com/FaraFMB)

**FARAMATH** (Fakultät für Mathematik) G2-115, Tel.: +49 (0)391 67 12389 E-Mail: [faramath@ovgu.de](mailto:faramath@ovgu.de) [www.faramath.ovgu.de](http://www.faramath.ovgu.de/) [www.facebook.com/faramath](http://www.facebook.com/faramath)

# **FARAMED** (Fakultät für Medizin) Uni-Klinikum, Leipziger Str. 44, Haus 2, Tel.: +49 (0)391 67 15164 E-Mail: [mail@fara-med.de](mailto:mail@fara-med.de) [www.fara-med.de](http://www.fara-med.de/)

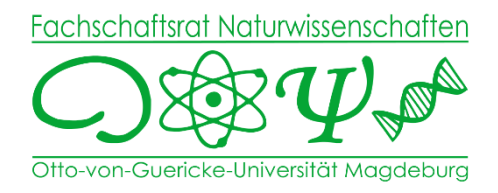

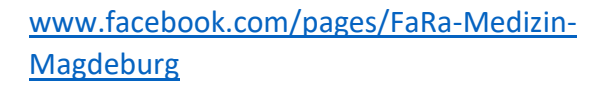

#### **FARAFNW**

(Fakultät für Naturwissenschaften) G20-405, Tel.: +49 (0)391 67 11466 E-Mail: [farafnw@ovgu.de](mailto:farafnw@ovgu.de) [www.farafnw.ovgu.de](http://www.farafnw.ovgu.de/) [www.facebook.com/farafnw](http://www.facebook.com/farafnw)

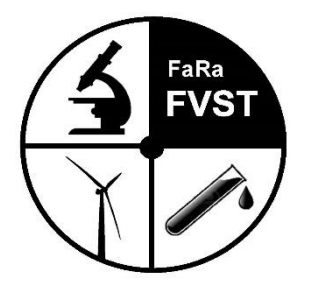

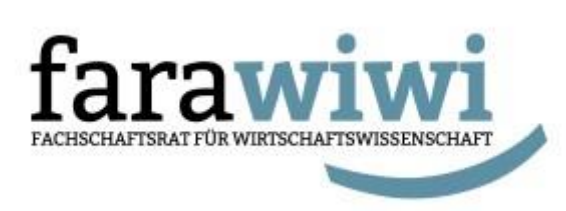

**FARAFVST** (Fakultät für Verfahrens- und Systemtechnik) G18-217, Tel.: +49 (0)391 67 58442 E-Mail: [fachschaft@vst.uni-magdeburg.de](mailto:fachschaft@fvst.uni-magdeburg.de) [www.farafvst.ovgu.de](http://www.farafvst.ovgu.de/) [www.facebook.com/fvst.ovgu](http://www.facebook.com/fvst.ovgu)

#### **FARAWIWI**

(Fakultät für Wirtschaftswissenschaft) G22C- 013, Tel.: +49 (0)391 67 12013 E-Mail: [mail@farawiwi.de](mailto:mail@farawiwi.de) [www.farawiwi.de](http://www.farawiwi.de/) [www.facebook.com/farawiwi](http://www.facebook.com/farawiwi)

Alle Studierenden sind aufgerufen, sich aktiv und ehrenamtlich an der Arbeit des StuRa oder der Fachschaftsräte zu beteiligen.

Der Studierendenrat bietet unter anderem mehrere Beratungsangebote an:

#### **DykeAndGay**

"Wir haben ein offenes Ohr für Deine Probleme und Sorgen – egal ob Coming-Out, Liebeskummer, Prüfungsangst oder Diskriminierung im Unialltag!"

Wohnheim 1 (Keller) Hohepfortestraße 40 E-Mail: [info@dykeandgay.de](mailto:info@dykeandgay.de) Website:<http://www.dykeandgay.de/>

#### **Referat für internationale Angelegenheiten (RIA)**

"Durch unser Buddy-Programm wollen wir internationalen Studierenden den Einstieg in das deutsche Universitätsleben und das Leben in der Stadt Magdeburg erleichtern!"

Wohnheim 1 (Keller)

Hohepfortestr. 40 E-Mail: international@stura-md.de Website:<https://ria.stura-md.de/>

#### **Nightline Magdeburg**

"Unsere Nightline ist ein Zuhörer\*innentelefon für all deine Sorgen!"

Telefon: +49 (0)391 67 12075 E-Mail: [nightline@ovgu.de](mailto:nightline@ovgu.de) Website:<http://www-e.uni-magdeburg.de/nightlin/>

#### <span id="page-28-0"></span>4.7 Weitere Kontaktpersonen

Eine Übersicht finden Sie unter: <https://www.ovgu.de/Universit%C3%A4t/Organisation/Beauftragte.html>

**Ausländerbeauftragter Prof. Dr. Sadrieh Abdolkarim** Tel.: [+49 391 67-18492](tel:+49%20391%2067-18492) Fax: [+49 391 67-11355](tel:+49%20391%2067-11355)

#### **Behindertenbeauftragte Dr. Marion Schulze**  Gebäude 40 B, Raum 157 Tel.: [+49 391 67-56461](tel:%20+49%20391%2067-56461) [marion.schulze@ovgu.de](javascript:sendEmail()

#### **Familienbeauftragte**

**Dr. Loreen Lesske** Geb. 18-246 Tel.: [67-52963](tel:67-52963) [loreen.lesske@ovgu.de](mailto:loreen.lesske@ovgu.de)

#### **Büro für Gleichstellungsfragen**

Otto-von-Guericke-Universität Magdeburg Gebäude 18, Raum 240 Universitätsplatz 2 39106 Magdeburg Tel.: 0391/67-58944 [gleichstellungsbeauftragte@ovgu.de](mailto:gleichstellungsbeauftragte@ovgu.de)

#### **Career Service**

<https://www.ovgu.de/careerservice.html> Ansprechpartnerin: Nance Kaemmerer Gebäude 18, Raum 135 [nance.kaemmerer@ovgu.de](javascript:sendEmail()

#### **Kontakt Universität**

Otto-von-Guericke-Universität Magdeburg Universitätsplatz 2 39106 Magdeburg Tel.: [+49 391 67-01](tel:+49%20391%2067-01)

**Homepage** <https://www.ovgu.de/>

**Stadt Magdeburg** <https://www.magdeburg.de/>

# 5. Organisatorisches außerhalb der Universität

#### <span id="page-29-1"></span><span id="page-29-0"></span>5.1 Bürgerbüro

Jede\*r, der\*die sich länger als drei Monate in Magdeburg aufhält, ist dazu verpflichtet, sich innerhalb der ersten zwei Wochen nach Bezug einer Wohnung im Bürgerbüro der Stadt zu melden. Hierfür benötigen Sie Ihren Reisepass/Personalausweis und das Formular Wohnungsgeberbestätigung.

Im Bürgerbüro wird unterschieden, ob Sie EU-Bürger oder Nicht-EU-Bürger sind.

- **EU/EWR-Bürger**: Sie sind aus einem Staat der Europäischen Union oder aus EWR-Staaten. In der Checkliste sehen Sie, was Sie zur Anmeldung mitbringen müssen:
	- o Wohnungsgeberbestätigung
	- o Reisepass/Personalausweis
	- o biometrisches Foto

#### *In Einzelfällen kann die Vorlage weiterer Nachweise, wie*

- o Immatrikulationsbescheinigung *oder* Zulassungsbescheid,
- o europäische Krankenversicherungskarte (EHIC) und
- o Glaubhaftmachung ausreichender Mittel für den Lebensunterhalt (siehe Aufenthaltsrecht)

erforderlich sein.

- **Nicht-EU-Bürger**: Sie kommen aus einem Staat außerhalb der Europäischen Union. Checkliste:
	- o Wohnungsgeberbestätigung
	- o Reisepass

Nach der Anmeldung bekommen Sie im Bürgerbüro eine **Meldebestätigung/Anmeldung** für Ihren Aufenthalt in Magdeburg.

Bevor Sie Magdeburg und Deutschland endgültig verlassen, müssen Sie sich dort auch wieder abmelden (mit Wohnungsgeberbestätigung).

#### **Wegbeschreibung zum Bürgerbüro**

Das Bürgerbüro Mitte befindet sich in der Leiterstraße 2a, 39104 Magdeburg. Zu erreichen ist es mit den Straßenbahn-Linien 2, 5, 9 und 10, Haltestelle Leiterstraße oder Straßenbahn-Linie 1, Haltestelle Verkehrsbetriebe. Achtung: Das Bürgerbüro hat jeweils am 1. Mittwoch im Monat geschlossen.

Es gibt auch noch weitere Bürgerbüros in Magdeburg. Schauen Sie, welches für Sie am nächsten ist. In der Nähe der Universität befinden sich das Bürgerbüro Mitte und das Bürgerbüro Nord. Die Vorsprache in den Bürgerbüros ist nur mit einem Termin möglich. Dieser kann über die Online-Terminreservierungen vereinbart werden. Kontaktieren Sie folgende E-Mail-Adresse: [termine@buergerbuero.magdeburg.de.](mailto:termine@buergerbuero.magdeburg.de) Reservierung möglich unter [https://www.magdeburg.de/Start/B%C3%BCrger-Stadt/Kommunalpolitik/Termin](https://www.magdeburg.de/Start/B%C3%BCrger-Stadt/Kommunalpolitik/Termin-reservierung)[reservierung](https://www.magdeburg.de/Start/B%C3%BCrger-Stadt/Kommunalpolitik/Termin-reservierung) .

#### **Öffnungszeiten des Bürgerbüros Mitte:**

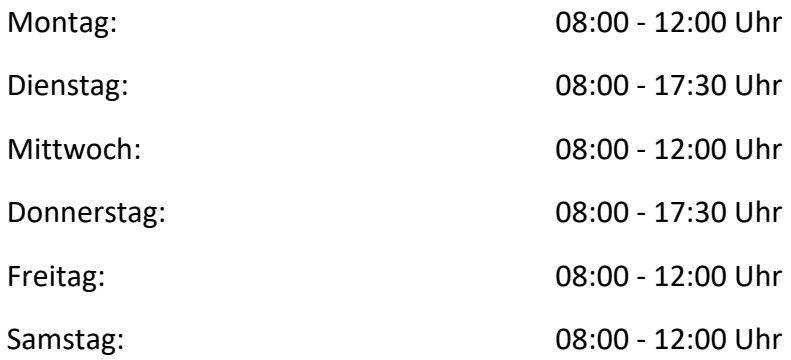

#### <span id="page-30-0"></span>5.2 Magdeburger werden, studieren und kassieren

Die Landeshauptstadt Magdeburg unterstützt Studierende der Otto-von-Guericke-Universität Magdeburg und der Hochschule Magdeburg/Stendal mit einer Sofortzahlung von 70,00 € bei gleichzeitiger Anmeldung der Hauptwohnung.

*Diese Unterstützungszahlung (insgesamt 160 €) erfolgt nur 1-mal, auch wenn das Studium länger als 3 Jahre dauert und wird nur auf Antragstellung gewährt.*

Mit einer dreistufigen Unterstützungsaktion – 70,00 € / 50,00€ / 40,00 € - heißt die Landeshauptstadt Magdeburg alle Studierenden, die Ihre Hauptwohnung in Magdeburg anmelden, herzlich willkommen.

Um die Unterstützung zu erhalten müssen Sie für die 2 Jahre Wohndauer jeweils ein Formular bei der Stadt Magdeburg einreichen. Dieses Formular können Sie unter

[https://www.magdeburg.de/PDF/Unterst%C3%BCtzungsleistungen\\_f%C3%BCr\\_Magdeburge](https://www.magdeburg.de/PDF/Unterst%C3%BCtzungsleistungen_f%C3%BCr_Magdeburger_Studenten_Antrag.PDF?ObjSvrID=698&ObjID=2669&ObjLa=1&Ext=PDF&WTR=1&_ts=1549531610) [r\\_Studenten\\_Antrag.PDF?ObjSvrID=698&ObjID=2669&ObjLa=1&Ext=PDF&WTR=1&\\_ts=1549](https://www.magdeburg.de/PDF/Unterst%C3%BCtzungsleistungen_f%C3%BCr_Magdeburger_Studenten_Antrag.PDF?ObjSvrID=698&ObjID=2669&ObjLa=1&Ext=PDF&WTR=1&_ts=1549531610) [531610](https://www.magdeburg.de/PDF/Unterst%C3%BCtzungsleistungen_f%C3%BCr_Magdeburger_Studenten_Antrag.PDF?ObjSvrID=698&ObjID=2669&ObjLa=1&Ext=PDF&WTR=1&_ts=1549531610) finden. Die 160,- EUR können auch als Einmalzahlung nach Ablauf der 2 Jahre beantragt werden.

Studierende, die bereits mit Nebenwohnung in Magdeburg gemeldet sind, sollten die Möglichkeit nutzen, diese in eine Hauptwohnung umzumelden. Auch sie kommen dann in den Genuss aller Vorteile.

## <span id="page-31-0"></span>5.3 Finanzen

In Deutschland brauchen Sie für viele Angelegenheiten ein eigenes Konto, wie beispielsweise zur Überweisung des Krankenkassenbeitrages oder der Miete.

In vielen Fällen braucht man ein Sperrkonto (Studierende aus Drittstaaten) bei einer deutschen Bank. Dazu wird bei der Eröffnung des Kontos ein Betrag auf das Konto eingezahlt, von dem Sie jeden Monat nur eine begrenzte Summe abheben können. Derzeit liegt der Betrag für ein Sperrkonto bei ca. 10.332,- EUR. Davon können Sie monatlich nur 861,- EUR abheben.

Ein Sperrkonto kann bei verschiedenen deutschen Banken recht unkompliziert eingerichtet werden, wie z. B. Fintiba, Deutsche Bank etc. Zur Eröffnung des Kontos benötigen Sie:

- den Zulassungsbrief der Universität
- die Anmeldung vom Bürgerbüro
- Ihren Reisepass (Aufenthaltstitel)

Weitere Anbieter vor Ort sind u.a. die Volksbank, Commerzbank, Sparkasse oder Postbank. Zusätzlich besteht die Möglichkeit, ein Online-Konto bei der N26, DKB, Targobank, ING-DiBa und diversen anderen Anbietern zu eröffnen.

#### **Lebenshaltungskosten in Magdeburg**

Für eine bessere Finanzplanung haben wir eine kleine Übersicht durchschnittlicher monatlicher Kosten erstellt.

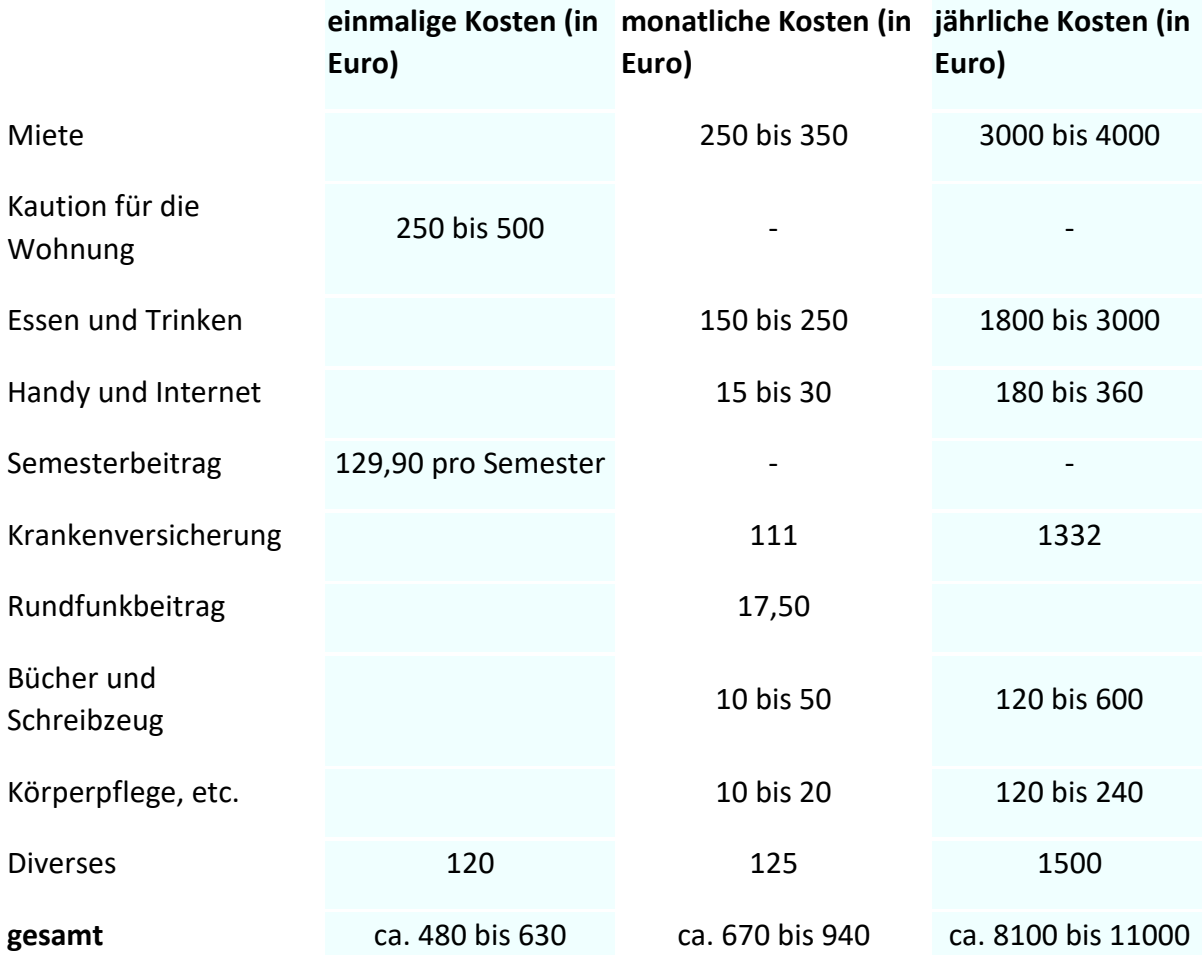

Im Vergleich zu vielen anderen Städten sind in Magdeburg die Mietpreise relativ niedrig. Es gibt keine Studiengebühren und im Semesterbeitrag sind schon die Kosten für Bus und Straßenbahn innerhalb Magdeburgs eingerechnet.

#### **Mobiles Telefonieren und Internet**

Sie wollen sicherlich auch in Deutschland gut erreichbar sein. Die einfachste Option hierfür ist, einfach eine Prepaid-SIM-Karte zu kaufen, die Sie vor der Nutzung mit Guthaben aufladen müssen. Diese erhalten Sie zum Beispiel in allen Supermärkten an der Kasse. Eventuell ist vorher eine Identifizierung über Video-Chat notwendig. Falls Sie länger in Magdeburg bleiben, ist eine weitere Option ein Handyvertrag, zu dem Sie oft auch ein neues Handy erhalten. Beachten Sie jedoch, dass diese Verträge meistens eine Mindestlaufzeit haben und rechtzeitig gekündigt werden müssen.

## <span id="page-33-0"></span>5.4 Krankenversicherung

## Für **EU-Studenten und Studenten aus Ländern mit Sozialversicherungsabkommen**: (**[https://www.tk.de/firmenkunden/service/fachthemen/ausland/uebersicht](https://www.tk.de/firmenkunden/service/fachthemen/ausland/uebersicht-sozialversicherungsabkommen-2035180)[sozialversicherungsabkommen-2035180\)](https://www.tk.de/firmenkunden/service/fachthemen/ausland/uebersicht-sozialversicherungsabkommen-2035180):** Wenn Sie eine europäische

Krankenversicherungskarte (EHIC) aus Ihrem Heimatland haben, brauchen Sie keine zusätzliche Krankenversicherung abzuschließen. Es ist empfehlenswert, eine deutsche Krankenkasse für Notfälle als Ansprechpartner zu haben. Bitte melden Sie sich hierfür bei der [AOK,](http://www.aok.de/sachsen-anhalt/kontakt/kundencenter-magdeburg-154428.php) [DAK,](https://www.dak.de/dak/leistungen/Magdeburg-1087402.html?t=1&zip=&city=magdeburg) [IKK ,](https://www.ikk-gesundplus.de/service/kontakt/geschaeftsstelle/ikk-gesund-plus-in-magdeburg/) [TK](http://www.tk.de/tk/kundenberatungen-a-z/m/0488-magdeburg/151872) oder einer anderen Ersatzkasse vor Ort mit Ihrer EHIC-Krankenversicherungskarte an. Das ist kostenlos und Sie bekommen einen deutschen Vermittler, über den deutsche Ärzte abrechnen können.

## **Alle anderen Studierenden unterliegen der gesetzlichen Krankenversicherungspflicht (§ 5 Abs. 1 Nr. 9 SGB V).**

Für **Nicht-EU-Studenten**: Als Studierender müssen Sie für die gesamte Zeit Ihres Aufenthaltes eine Krankenversicherung besitzen. Wir empfehlen die Anmeldung in einer gesetzlichen Krankenversicherung. Die Kosten für eine gesetzliche Krankenversicherung betragen für Studenten bis zum 30. Lebensjahr ca. 110 Euro im Monat.

Checkliste zur Anmeldung bei einer Krankenkasse:

- Aktuelle Adresse
- Foto
- Bankverbindung (kann nachgereicht werden, falls Sie noch kein Konto in Deutschland haben)
- Immatrikulationsbescheinigung/Zulassungsbrief der Universität Bei den privaten Krankenversicherungen müssten Sie überprüfen, ob Sie den Leistungen nach §11 Abs.1-3 SGB V entsprechen. Alle gesetzlichen Krankenkassen erfüllen diese Leistungen.

Bei Abschluss einer privaten Krankenversicherung müssen Sie sich von der Versicherungspflicht befreien lassen. Eine Rückkehr in die gesetzliche Krankenkasse ist während des Studiums nicht mehr möglich!

#### <span id="page-33-1"></span>5.5 Ausländerbehörde

Das gilt nur für Sie, *wenn Sie länger als 3 Monate in Deutschland bleiben und Nicht-EU-Bürger sind*.

Folgende Dokumente müssen vorgelegt werden:

- Antrag auf Erteilung/ Verlängerung eines befristeten Aufenthaltes
- Reisepass
- biometrisches Passfoto
- Mietvertrag Original und Kopie
- Meldebestätigung/Anmeldung
- Krankenversicherungsnachweis Original und Kopie
- Immatrikulationsnachweis + Studierendenausweis
- Nachweis über ausreichende finanzielle Mittel (mind. 861,- pro Monat) Original und Kopie
- 100,- EUR für die Erteilung der Aufenthaltserlaubnis; 93,- EUR für die Verlängerung der Aufenthaltserlaubnis

**Achtung:** Zurzeit erfolgt die Antragsstellung nur schriftlich per E-Mail: [auslaenderrecht@ewo.magdeburg.de](mailto:auslaenderrecht@ewo.magdeburg.de) oder per Brief:

Landeshauptstadt Magdeburg Ordnungsamt & Bürgerservice Ausländerbehörde Breiter Weg 222 39090 Magdeburg

Die Ausländerbehörde finden Sie am Breiten Weg 222, 39104 Magdeburg. Wenn Sie mit der Straßenbahn fahren, können Sie die Linien 1, 2, 5 und 9 nehmen. Steigen Sie an der Haltestelle Domplatz/Volksbank aus und laufen Sie ein wenig in Richtung Hasselbachplatz.

## **Öffnungszeiten der Ausländerbehörde**:

- Montag: 08:00 12:00 Uhr
- Dienstag: 08:00 12:00 Uhr und 14:00 - 17:30 Uhr
- Mittwoch Geschlossen
- Donnerstag: 08:00 12:00 Uhr
- Freitag: 08:00 12:00 Uhr

# 6. Häufig gestellte Fragen

#### <span id="page-35-0"></span>**Anreise nach Magdeburg**

#### **Was sollte ich wissen, bevor ich nach Magdeburg komme?**

Alles zum Studienbeginn, Organisation des Aufenthaltes, Wohnraumsuche, Versicherung und vieles mehr finden Sie unter<https://www.ovgu.de/-p-46768-path-5,76024,107032.html>

#### **Wann sollte ich in Magdeburg ankommen?**

Wir empfehlen zwischen Montagvormittag und Donnerstagmittag in Magdeburg anzureisen sowie mindestens 14-Tage vor Studienbeginn.

#### **Wie gelange ich nach Magdeburg?**

Reisemöglichkeiten und Wegweiser finden Sie unter [https://www.uni-magdeburg.de/-p-](https://www.uni-magdeburg.de/-p-77568.html)[77568.html](https://www.uni-magdeburg.de/-p-77568.html)

#### **Wird ein Begrüßungsservice angeboten?**

Die Studierendeninitiative IKUS bietet eine erste Beratung sowie einen Pick-Up Service für internationale Studierende an. Informationen finden Sie unter [http://www.ikus.ovgu.de/-p-](http://www.ikus.ovgu.de/-p-464.html)[464.html](http://www.ikus.ovgu.de/-p-464.html)

Des Weiteren organisiert das Akademische Auslandsamt gemeinsam mit der Initiative IKUS in den Wochen vor Semesterbeginn Internationale Willkommenswochen. Das Programm und aktuelle Hinweise finden Sie unter

<http://www.ikus.ovgu.de/Angebot/Internationale+Willkommenswochen.html>

#### **Wo finde ich einen Studentenjob?**

[https://ovgu.jobteaser.com/de/users/sign\\_in](https://ovgu.jobteaser.com/de/users/sign_in)

[https://www.ovgu.de/Karriere/Stellenausschreibungen/Wissenschaftliche+bzw\\_+Studentisc](https://www.ovgu.de/Karriere/Stellenausschreibungen/Wissenschaftliche+bzw_+Studentische+Hilfskr%C3%A4fte-p-14001.html) [he+Hilfskr%C3%A4fte-p-14001.html](https://www.ovgu.de/Karriere/Stellenausschreibungen/Wissenschaftliche+bzw_+Studentische+Hilfskr%C3%A4fte-p-14001.html)

#### **Kann ich mich für ein Stipendium bewerben?**

Eine weitere Möglichkeit, seinen Lebensunterhalt während des Studiums zu sichern, sind Stipendien. Davon gibt es allerdings in Magdeburg nur eine kleine Anzahl.

<https://www.ovgu.de/-p-48630.html>

#### **Ich habe bereits studiert, wie kann ich meine Studienleistungen anerkennen lassen?**

In den meisten Fakultäten ist es so geregelt, dass die Anerkennung von Studienleistungen im 1. Monat nach der Immatrikulation im Prüfungsausschuss der Fakultät beantragt werden muss. Bitte kontaktieren Sie dazu Ihr Prüfungsamt.

# **Ich studiere in einem englischsprachigen Studiengang und möchte nebenbei meine Deutschkenntnisse verbessern. Wo kann ich Deutsch lernen?**

Neben dem Angebot des Sprachenzentrums der Universität gibt es noch eine Reihe von Sprachschulen in Magdeburg. Eine Übersicht finden Sie auf der IKUS-Homepage. <https://www.ikus.ovgu.de/Angebot/Deutschkurse.html> und unter <https://sprachenzentrum.ovgu.de/>

# **Ich möchte den Studiengang wechseln bzw. ein Urlaubssemester beantragen, wo finde ich nähere Informationen?** Informationen dazu finden Sie hier:

[https://www.ovgu.de/Studium/Studienorganisation/Fragen+\\_+Antworten-p-43886.html](https://www.ovgu.de/Studium/Studienorganisation/Fragen+_+Antworten-p-43886.html)

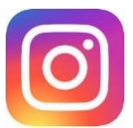

**Instagram** uni\_magdeburg [\(https://www.instagram.com/uni\\_magdeburg\)](https://www.instagram.com/uni_magdeburg) ovgu\_international [\(https://www.instagram.com/ovgu\\_international\)](https://www.instagram.com/ovgu_international)

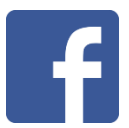

**Facebook** <https://www.facebook.com/OVGU.Magdeburg/>

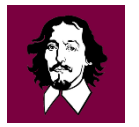

**App "Welcome to OVGU"**  Erhältlich im Playstore für Android und Apple